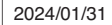

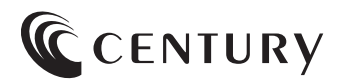

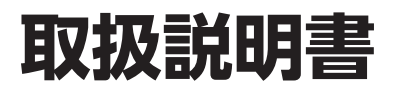

# 3.5インチ SATA HDD×10台搭載ケース 糖糖のスカイタワ IO BAY USB10G IS CRST1035U32CⅠS2

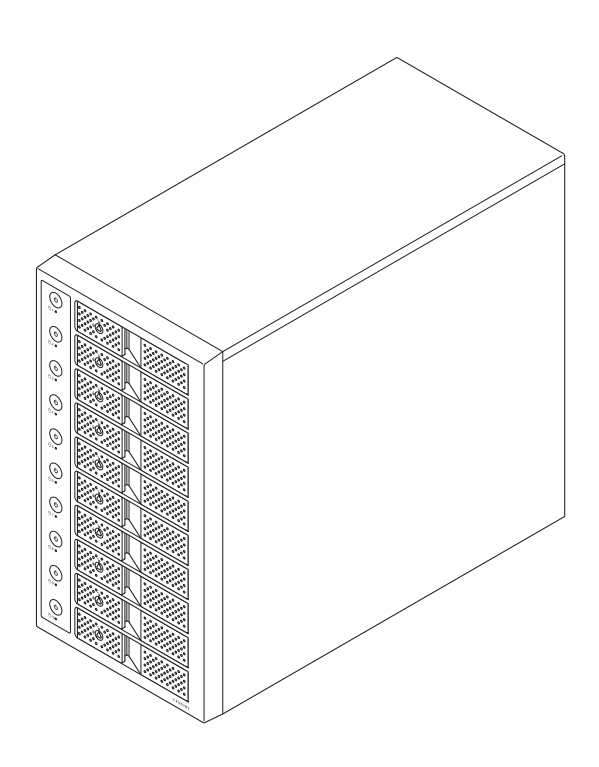

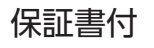

# ごあいさつ

 $22$ 

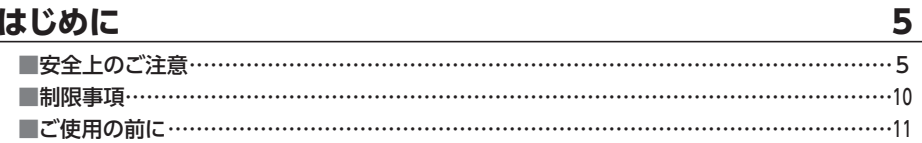

### 製品情報

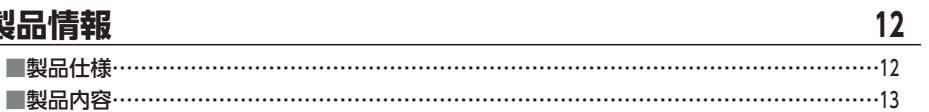

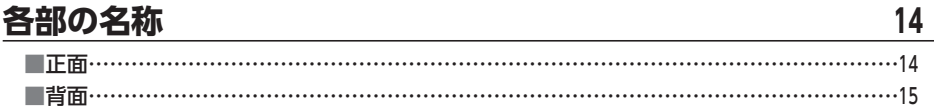

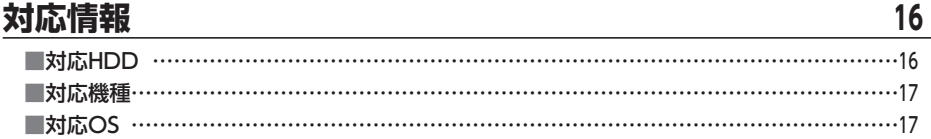

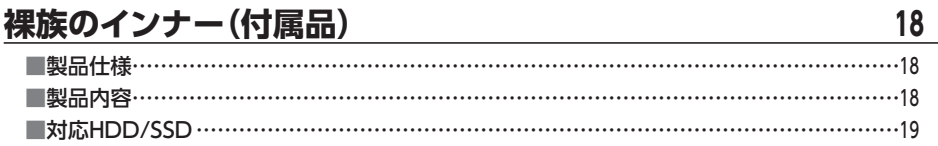

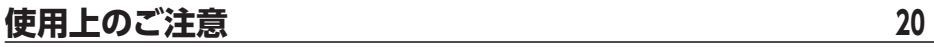

### HDDの組み込み方法

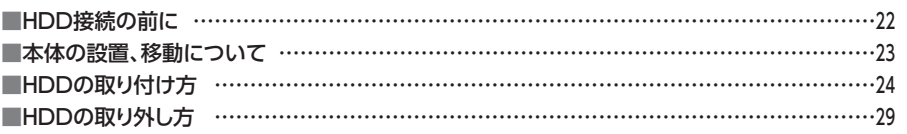

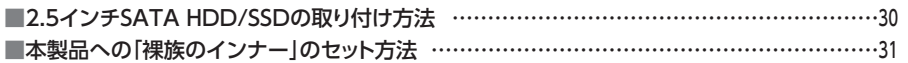

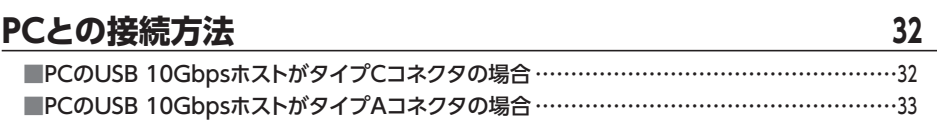

### **[電源の投入方法 …………………………………………………](#page-33-0) <sup>34</sup>**

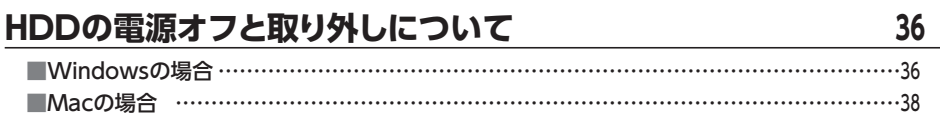

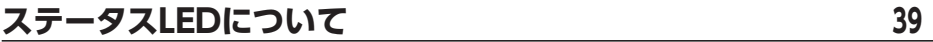

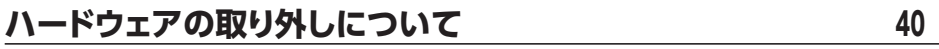

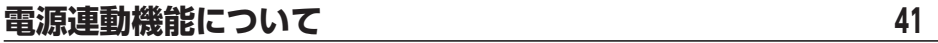

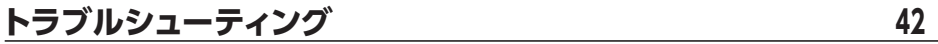

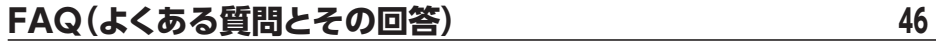

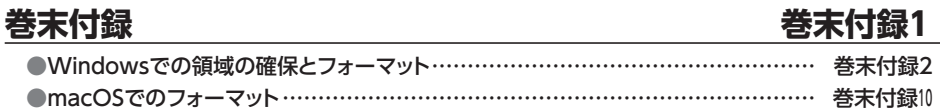

**サポートのご案内 きょうしょう きょうしょう 巻末付録**14

<span id="page-3-0"></span>このたびは本製品をお買い上げいただき、まことにありがとうございます。 本書には、重要な注意事項や本製品のお取り扱い方法が記載されています。 ご使用になる前に本書をよくお読みのうえ、本製品を正しく安全にお使い ください。

また、お読みになった後も大切に保管し、必要に応じてご活用ください。

### <span id="page-4-0"></span>**安全上のご注意**〈必ず守っていただくようお願いいたします〉

○ご使用の前に、安全上のご注意をよくお読みのうえ、正しくご使用ください。

○この項に記載しております注意事項、警告表示には、使用者や第三者への肉体的危害や 財産への損害を未然に防ぐ内容を含んでおりますので、必ずご理解のうえ、守っていただ くようお願いいたします。

#### ■次の表示区分に関しましては、表示内容を守らなかった場合に生じる危害、または損害 程度を表します。

この表示で記載された文章を無視して誤った取り扱いをすると、人が 死亡または重傷を負う可能性を想定した内容を示します。 この表示で記載された文章を無視して誤った取り扱いをすると、人が 傷害ないし物的損害を負う可能性を想定した内容を示します。

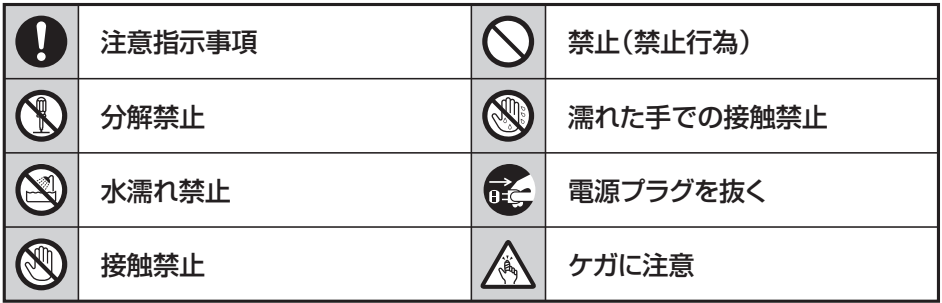

**B** 

 $\bigcircled{\!\!\!\!\!\!\! \infty}$ 

 $\bigcirc$ 

 $\mathcal{L}% _{M_{1},M_{2}}^{\alpha,\beta}(-\varepsilon)$ 

### **安全上のご注意**〈必ず守っていただくようお願いいたします〉

# 警告

### **煙が出る、異臭がする、異音がする場合は使用しない**

煙が出る、異臭がする、異音がするときは、すぐに機器の電源スイッチを 切り、電源プラグをコンセントから抜いて、弊社サポートセンターまでご連絡 ください。

異常状態のまま使用すると、故障、火災、感電の原因となります。

### **機器の分解、改造をしない**

機器の分解、改造をしないでください。 内部に手を触れると、故障、火災、感電の原因となります。 点検、調整、修理は、弊社サポートセンターまでご連絡ください。

### **機器の内部に異物や水を入れない**

機器の内部に異物や水が入った場合は、すぐに機器の電源スイッチを 切り、電源プラグをコンセントから抜いて、弊社サポートセンターまでご連絡 ください。 異物が入ったまま使用すると、故障、火災、感電の原因となります。

### **不安定な場所に機器を置かない**

ぐらついた台の上や傾いた場所、不安定な場所に機器を置かないでくだ さい。

落ちたり、倒れたりして、故障、けがの原因になることがあります。

### **電源の指定許容範囲を超えて使わない**

機器指定の電圧許容範囲を必ず守ってください。 定格を越えた電圧での使用は、故障、火災、感電の原因となります。

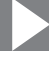

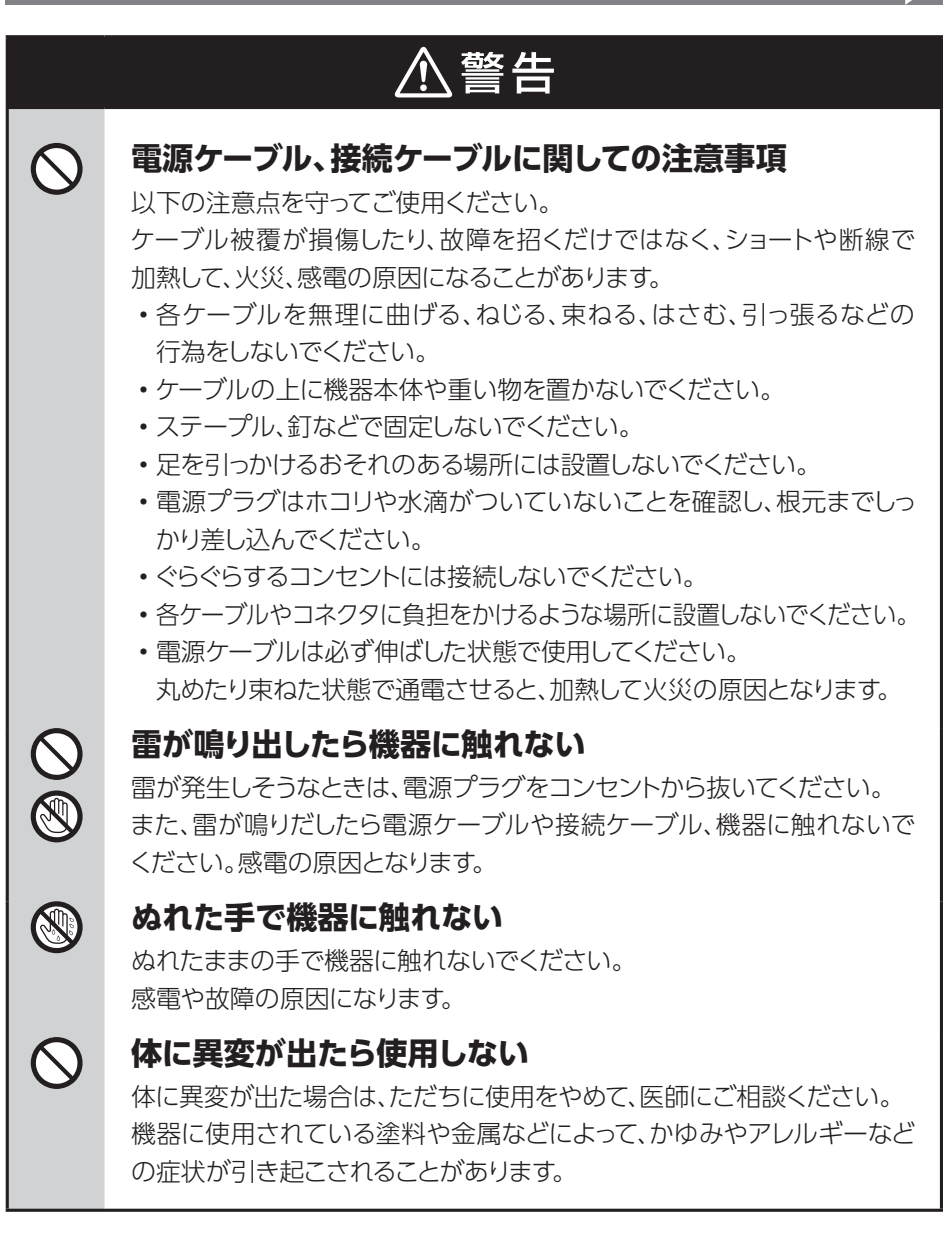

 $\bigwedge$ 

O

### **安全上のご注意**〈必ず守っていただくようお願いいたします〉

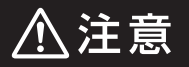

#### **設置場所に関しての注意事項**

以下のような場所には機器を置かないでください。 故障、火災、感電の原因となります。

- ・台所、ガスレンジ、フライヤーの近くなど油煙がつきやすいところ
- ・浴室、温室、台所など、湿度の高いところ、雨や水しぶきのかかるところ
- •常に5℃以下になる低温なところや40℃以上の高温になるところ
- ・火花があたるところや、高温度の熱源、炎が近いところ
- 有機溶剤を使用しているところ、腐食性ガスのあるところ、潮風があたる ところ
- ・金属粉、研削材、小麦粉、化学調味料、紙屑、木材チップ、セメントなどの 粉塵、ほこりが多いところ
- ・機械加工工場など、切削油または研削油が立ち込めるところ
- ・ 食品工場、調理場など、油、酢、薬剤、揮発したアルコールが立ち込める ところ
- ・直射日光のあたるところ
- ・シャボン玉やスモークなどの演出装置のあるところ
- ・お香、アロマオイルなどを頻繁に焚くところ

#### **各コネクタや本体を定期的に清掃する**

ACケーブルや各コネクタにホコリなどが溜まると火災の原因となること があります。

定期的に各コネクタを取り外し、電源プラグをコンセントから抜いてゴミ やホコリを乾いた布で取り除いてください。

### **製品に通風孔やスリットがある場合、ふさがないでください**

吸排気が妨げられることにより加熱による火災、故障の原因となる場合が あります。

八注意

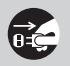

**長期間使用しない場合は接続ケーブルを外してください**

長期間使用しない場合は、安全および節電のため、接続ケーブルを外して 保管してください。

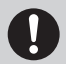

### **機器を移動するときは接続ケーブル類をすべて外してくだ さい**

移動する際は、必ず接続ケーブル類を外して行ってください。 接続したままの移動は故障の原因となります。

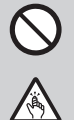

#### **小さいお子様を近づけない**

小さいお子様を機器に近づけないようにしてください。 小さな部品の誤飲や、お子様が機器に乗ってしまうなど、けがの原因に なることがあります。

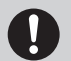

0

#### **静電気にご注意ください**

機器に触れる際は、静電気にご注意ください。 本製品は精密電子機器ですので、静電気を与えると誤動作や故障の原因 となります。

### **熱にご注意ください**

使用状況により、本体外面、通風孔近辺などが高温になることがあります。 通風孔からの風に当たっていたり、熱を持った部分に触れていることで、 やけどを起こすことがありますのでご注意ください。 また、製品の近くにビニール皮膜や樹脂などの熱に弱い物を置かないで ください。変形、変質、変色などの影響が出る場合があります。

### <span id="page-9-0"></span>**制限事項**

- ・本製品を使用することによって生じた直接、間接の損害、データの消失等については、 弊社では一切その責を負いません。
- ・本製品は、医療機器、原子力機器、航空宇宙機器、軍事設備、輸送設備など人命に関わる 設備や機器、および高度な信頼性を必要とする設備、機器での使用は意図されておりま せん。 このような設備や機器、システムなどの使用によって損害があっても弊社は一切の責任を

負いません。

- ・ 他の電気製品やワイヤレス製品と本製品を近づけた場合、相互に影響して誤動作やノイズ 等が発生する場合があります。 この場合、問題が出ないように両製品を離して設置してください。
- ・本製品は日本国内のご家庭での使用を前提としております。 日本国外での使用や、特殊な工場内での使用、AC100Vとは異なる電圧下で動作させた 場合の責任は負いかねます。
- ・本製品にソフトウェアが含まれる場合、一般的な日本語の環境での使用を前提として おり、日本語以外の表示環境などの動作では異常が生じる可能性があります。
- ・ 本製品は本書記載の環境にて動作検証を行っておりますが、製品リリース以降のバージョ ンアップ等により動作に制限が出る可能性があります。 恒久的なサポートを保証するものではありません。
- ・ 本製品は本書記載のOSにて動作保証しておりますが、記載のOS上に存在するプログラ ム、アプリケーション、コマンドのすべてに対して正常動作をお約束するものではありま せん。

特定の条件下、特定のプログラム、アプリケーション、コマンドなどは動作対象外とさせて いただく場合がございます。

・ 構成部品内にゴムを含む場合、長時間同じ場所に置くと、設置面に変色・変質を起こすこと があります。

また、経年劣化(加水分解)によりゴム面がベたつく場合があります。

# <span id="page-10-0"></span>**ご使用の前に**

- ・本書の内容に関しましては、将来予告なしに変更することがあります。
- ・本書は万全を期して作成しておりますが、万一ご不審な点や誤りなどお気づきのことが ありましたら、弊社サポートセンターまでご連絡いただきますようお願いします。
- ・Windows は Microsoft Corporation の登録商標です。
- ・Mac は Apple Ⅰnc. の登録商標です。
- ・記載の各商品、および製品、社名は各社の商標ならびに登録商標です。
- ・イラストと実際の商品とは異なる場合があります。
- ・改良のため、予告なく仕様を変更することがあります。

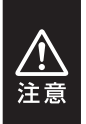

静電気や水分は機器を破壊する原因となりますので、SATA HDDの取り扱い 時には静電気防止バンド等を用い、水気を避けて故障の防止に努めてくだ さい。

# <span id="page-11-0"></span>**製品情報**

# **製品仕様**

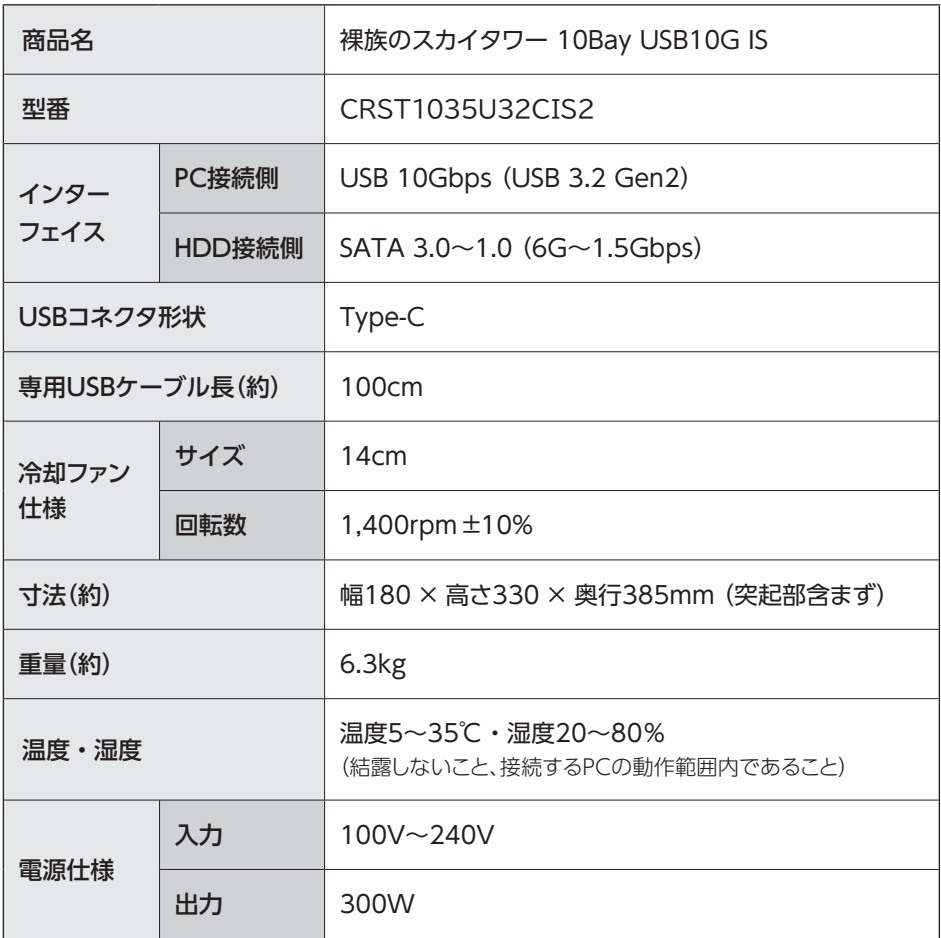

八注意

本製品は縦置き(パッケージ画像の向き)でご使用ください。

横向きでの設置はできません。

#### <span id="page-12-0"></span>**製品内容 Windows 2008 Windows 2009 Windows 2009 Windows 2009 Windows 2009 Windows 2009 Windows 2009 Windows 2009 W**

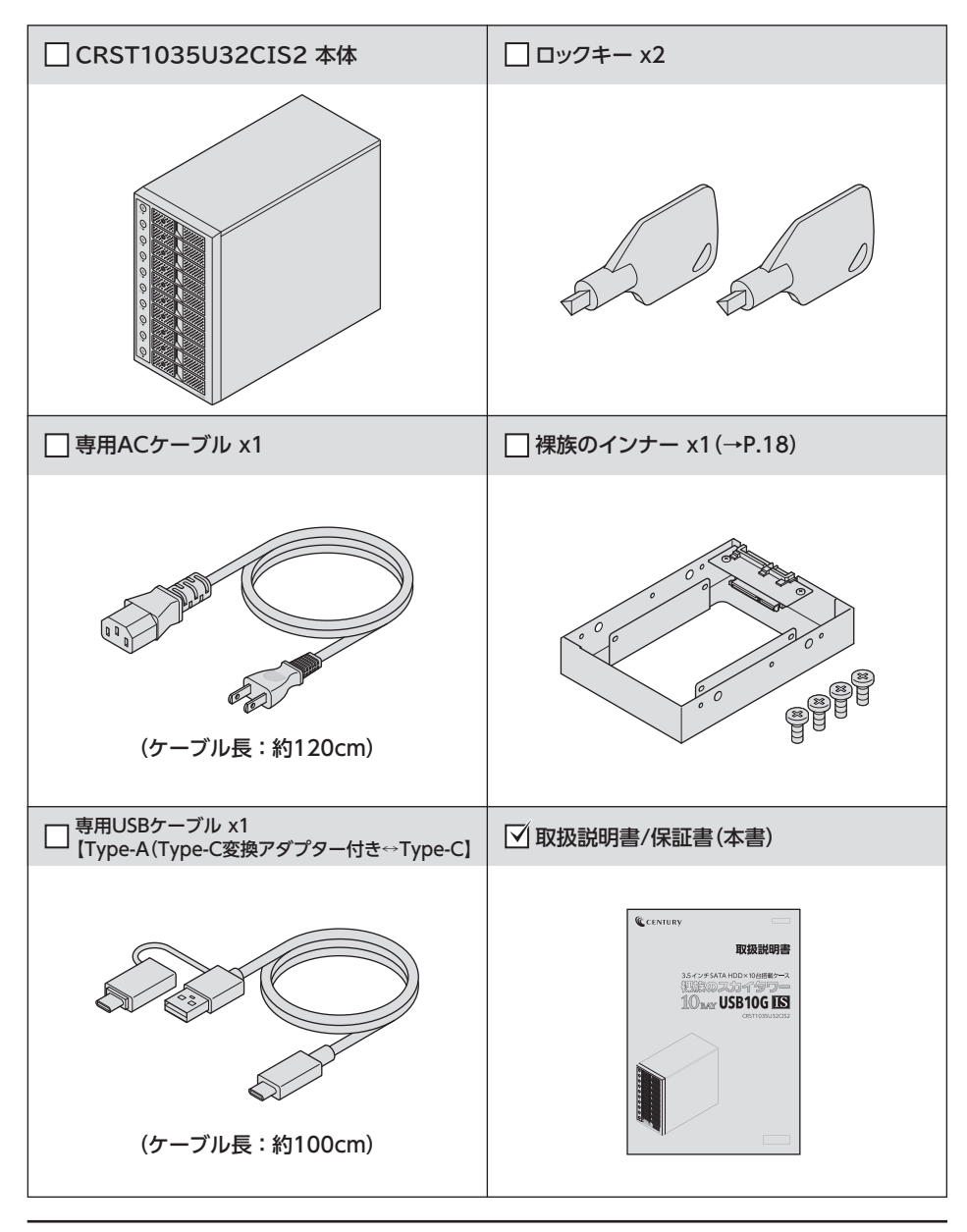

# <span id="page-13-0"></span>**各部の名称**

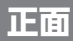

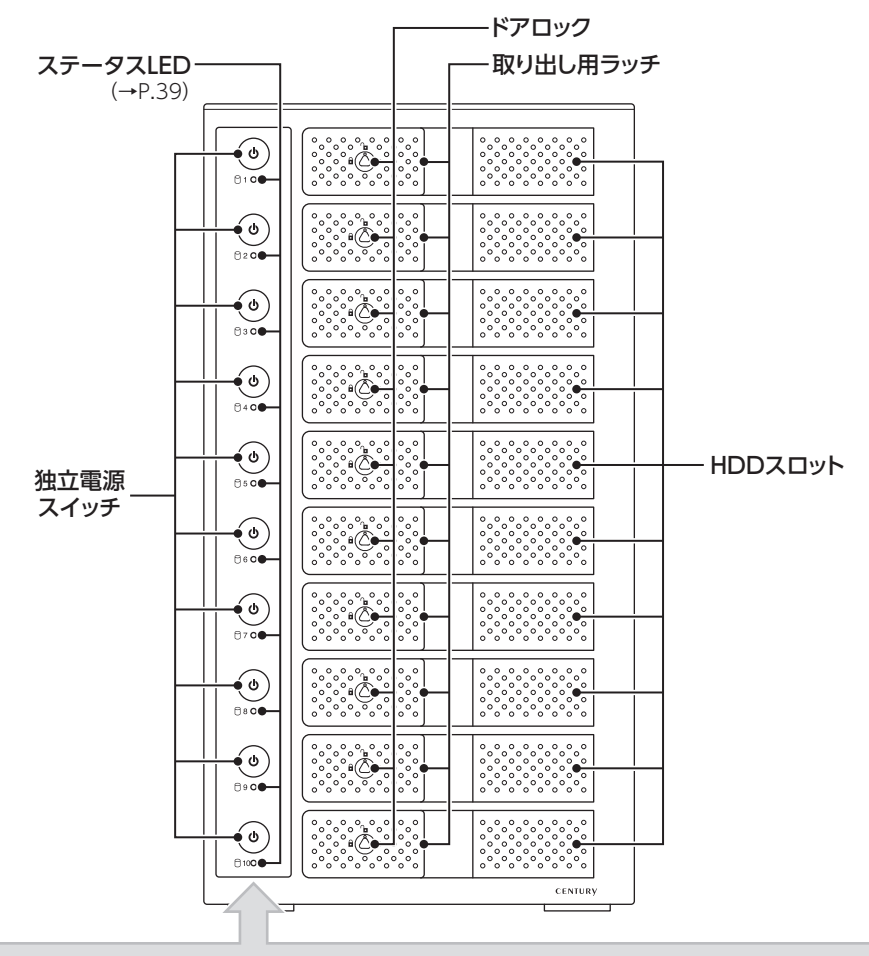

出荷時、独立電源スイッチのパネル面には製造時や輸送時の保護のためのフィルムが貼り付けられています。 ご購入後は、保護フィルムをはがしてからご使用ください。

お取り扱いの際には、筐体や各部品のフチなどでケガをしないようにご注意 ください。

注意

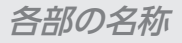

<span id="page-14-0"></span>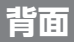

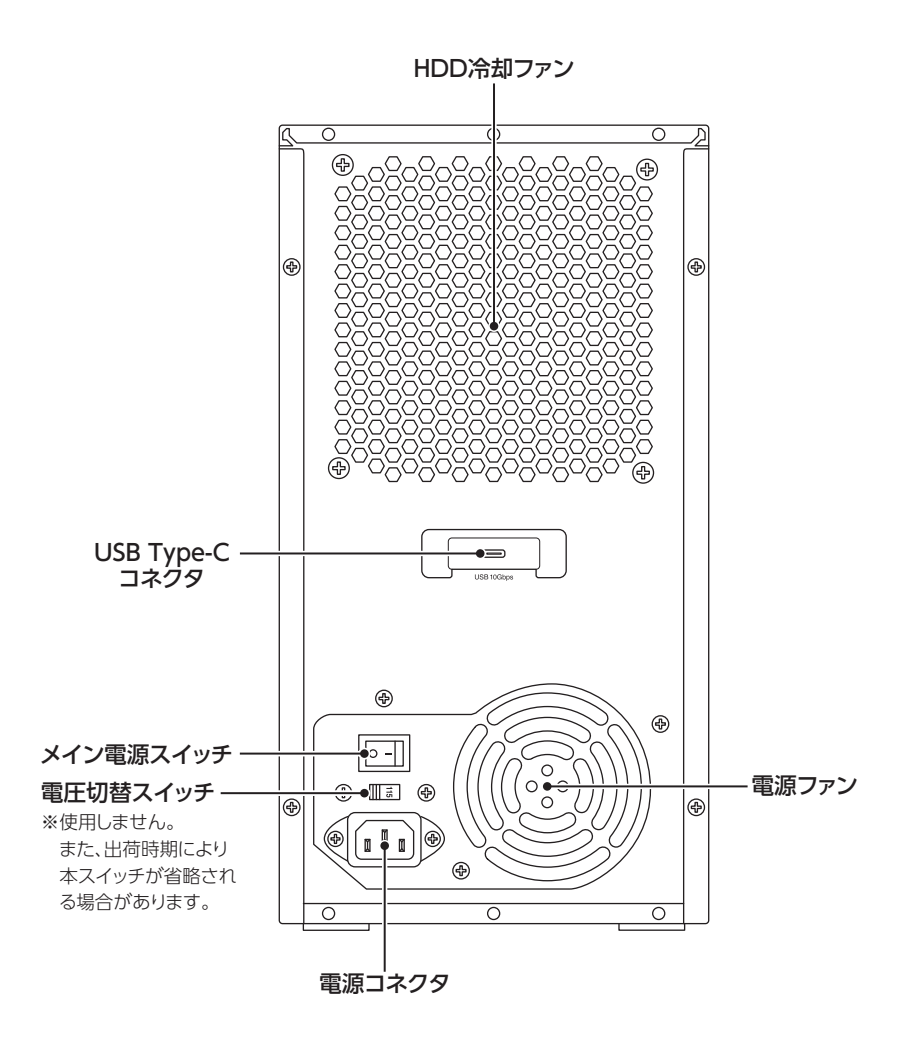

お取り扱いの際には、筐体や各部品のフチなどでケガをしないようにご注意 ください。

# <span id="page-15-0"></span>**対応情報**

# **対応HDD**

**HDD**

#### 3.5インチSATA HDD  $[SATA 3.0~1.0(6G~1.5Gbps)]$

※本製品はSATA HDD専用です。PATA(ⅠDE)HDDは接続できません。 ※ 22TBまでのHDDで動作確認を行っております(2024年1月現在)。 対応HDDの最新情報はサポートセンターにお問い合わせください。 ※ HDDの取り付け、取り外しを行う際にHDDに傷がつく場合がございます。 HDDに傷がついたり、貼付してあるラベルやシールに汚損・傷が生じた場合、HDDメー カーの保証が受けられなくなる場合がございます。 HDDの出し入れはゆっくりと静かに行い、必要以上に傷がつかないように慎重にお取扱い ください。

### 動作確認済み、推奨HDDについて

動作確認済み、推奨HDDの型番については、弊社WEBサイトをご確認ください。

https://www.century.co.jp/products/CRST1035U32CIS2.html#hdd

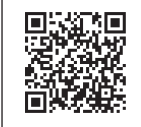

# <span id="page-16-0"></span>**対応機種**

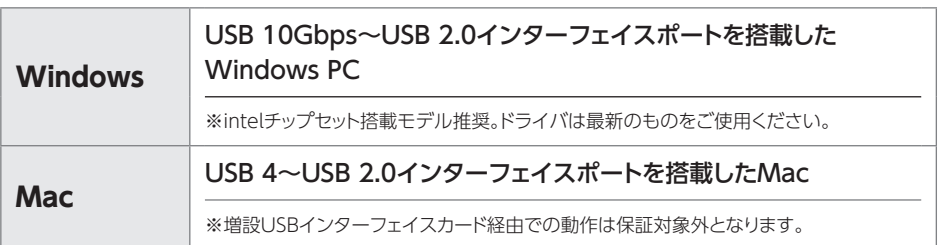

# **対応OS**

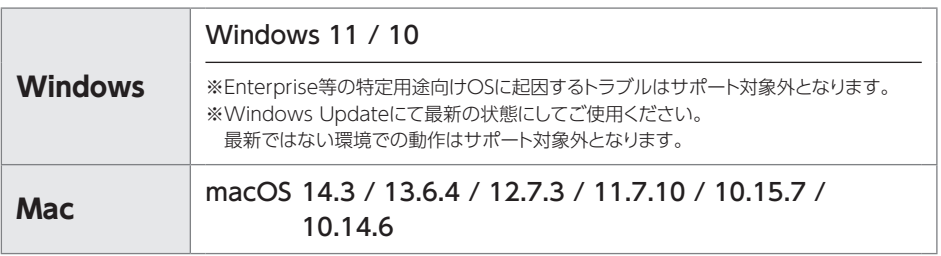

<span id="page-17-0"></span>**裸族のインナー(付属品)**

# **製品仕様**

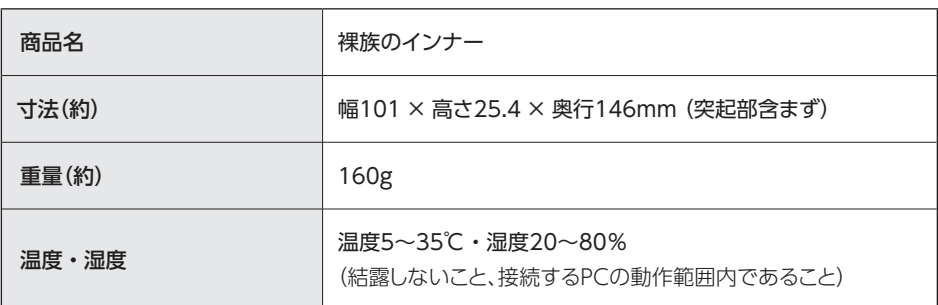

# **製品内容**

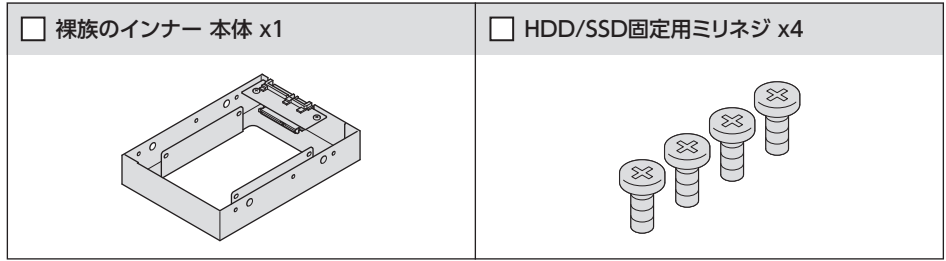

# <span id="page-18-0"></span>**対応HDD/SSD**

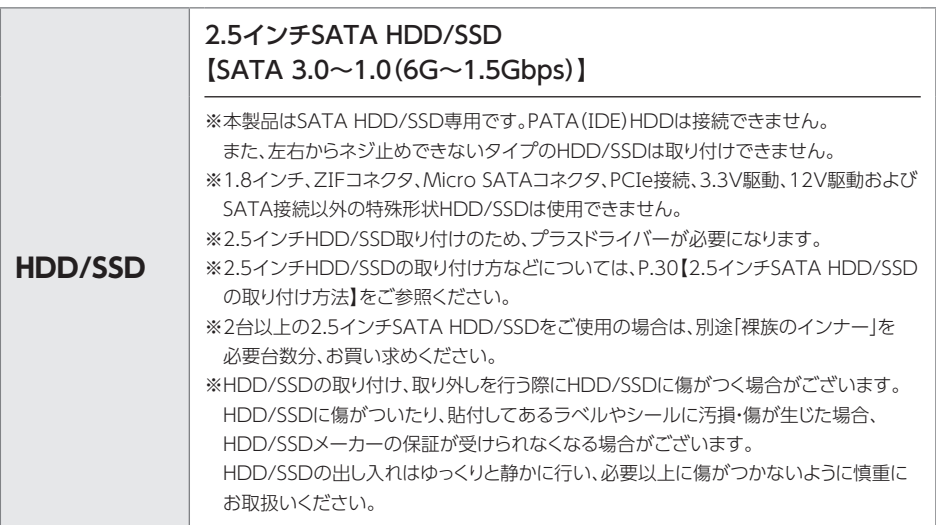

# <span id="page-19-0"></span>**使用上のご注意**

### **製品の性質上、すべての環境、組み合わせでの動作を保証するものではあり ません。**

### **SATA HDDの取り扱いについて**

・ HDDの保護のために、未使用時は本製品からHDDを取り外して保管してください。

・ SATA HDDの接続コネクタには、メーカーの推奨するHDDの着脱保証回数が設定 されております。

この回数を超えるとHDDとしての品質を保証できませんので、着脱する回数は必要 最小限にてご使用ください。

**本製品からのOS起動に関して**

本製品はOS起動には対応していません。

### **裸族坊やセンちゃんからのお願い**

裸族を 裸族シリーズは、内蔵用のHDD/SSDをケースに入れず、むき出し=「裸」 完るのう! のまま手軽に使用することを想定して作られています。 しかし、HDD/SSDは本来とてもデリケートな精密機器です。 特に静電気やほこりに弱いので、必ず静電気の除去作業を行ってから HDD/SSDを取り扱うようお願いいたします。 また、HDD/SSDを保管するときは高温多湿を避け、静電気防止袋等を ご使用のうえ、大切に保管していただくようお願いいたします。

ー<br>デリケートな

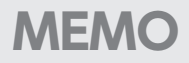

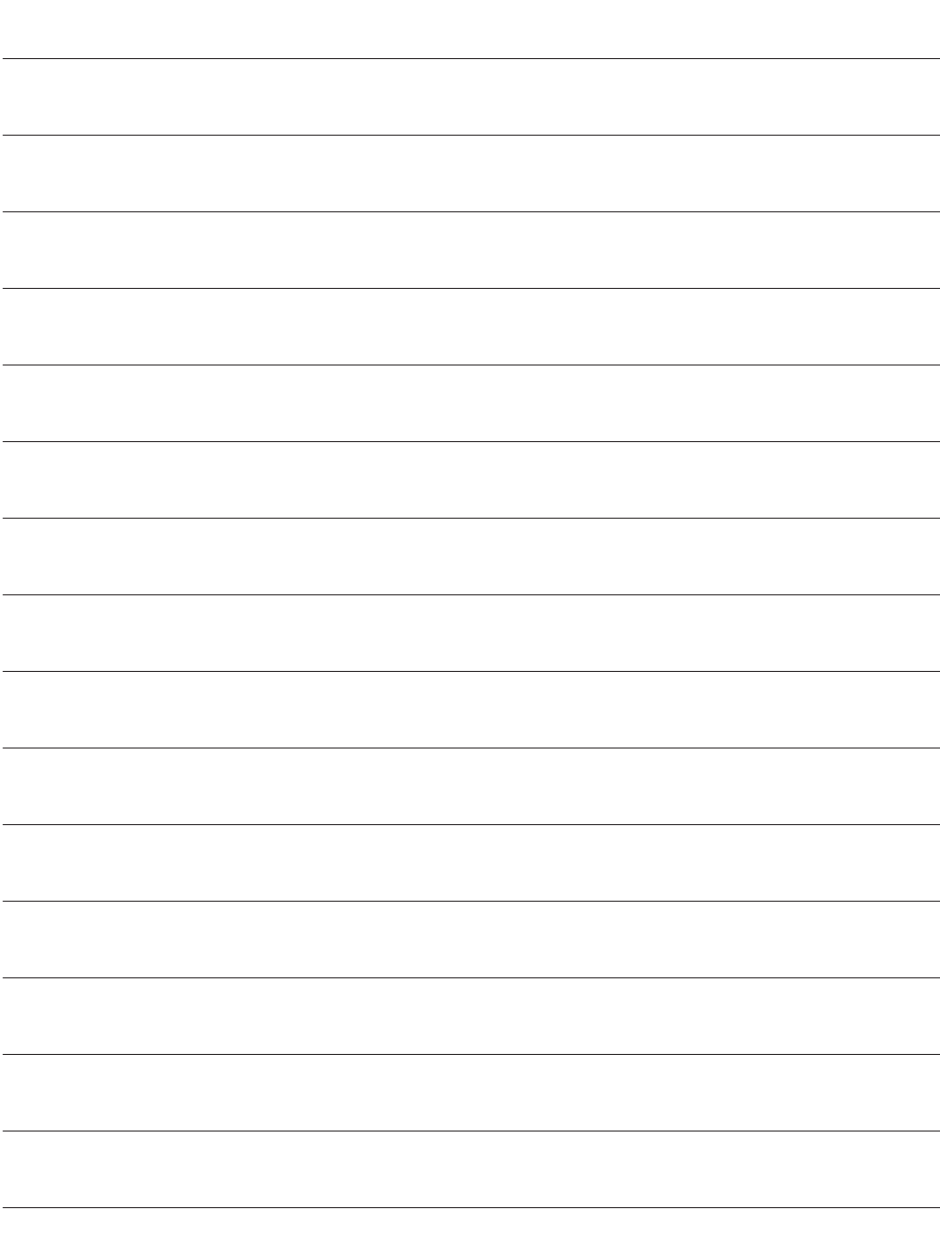

# <span id="page-21-0"></span>**HDDの組み込み方法**

# **HDD接続の前に**

HDDを接続するまで、ACケーブルはコンセントから抜いておいてください。 コンピュータの電源が入った状態で作業を行うと、感電などの事故や、故障の 原因となります。

・HDDおよび本製品の基板部は精密機器ですので、衝撃には十分ご注意ください。

・ HDD接続の際には、静電気に十分注意してください。 人体に滞留した静電気が精密機器を故障させる原因になることがあります。 作業の前に、金属のフレームなどに触れて放電するか、静電気防止バンドなどをお使い ください。

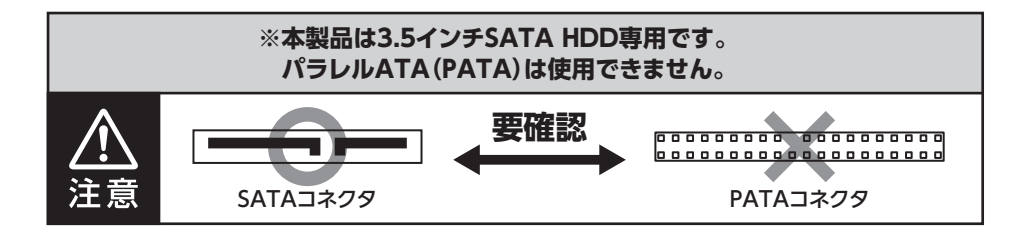

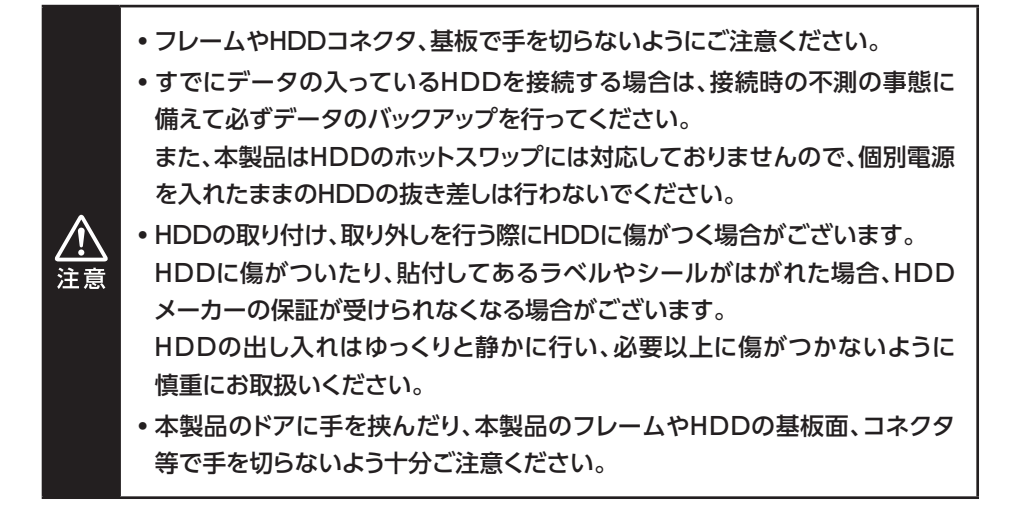

# <span id="page-22-0"></span>**本体の設置、移動について**

●本製品は縦置き(パッケージ画像の向き)でご使用ください。 横向きでの設置はできません。

- ●本製品を移動する場合、必ずケーブルを取り外してから移動するようにしてくだ さい。
- 本製品を設置する際には、P.5からの【安全上のご注意】を守り、安定した場所に設 置してください。

本製品にHDDを10台セットをした場合、製品全体の重さが**12kg前後**となり、倒れ たりすると非常に危険です。

机の上などに設置する場合は、机の耐荷重以内であることを必ずご確認ください。

● 設置後に本製品を移動する場合、HDDをすべて取り外してから移動するようにして ください。

HDDを取り外さず、セットしたままで移動する場合は、必ず**2名以上**で周囲に注意を しながら移動を行ってください。

落下してけがの原因となることがあります。

# <span id="page-23-0"></span>**HDDの組み込み方法**

## **HDDの取り付け方**

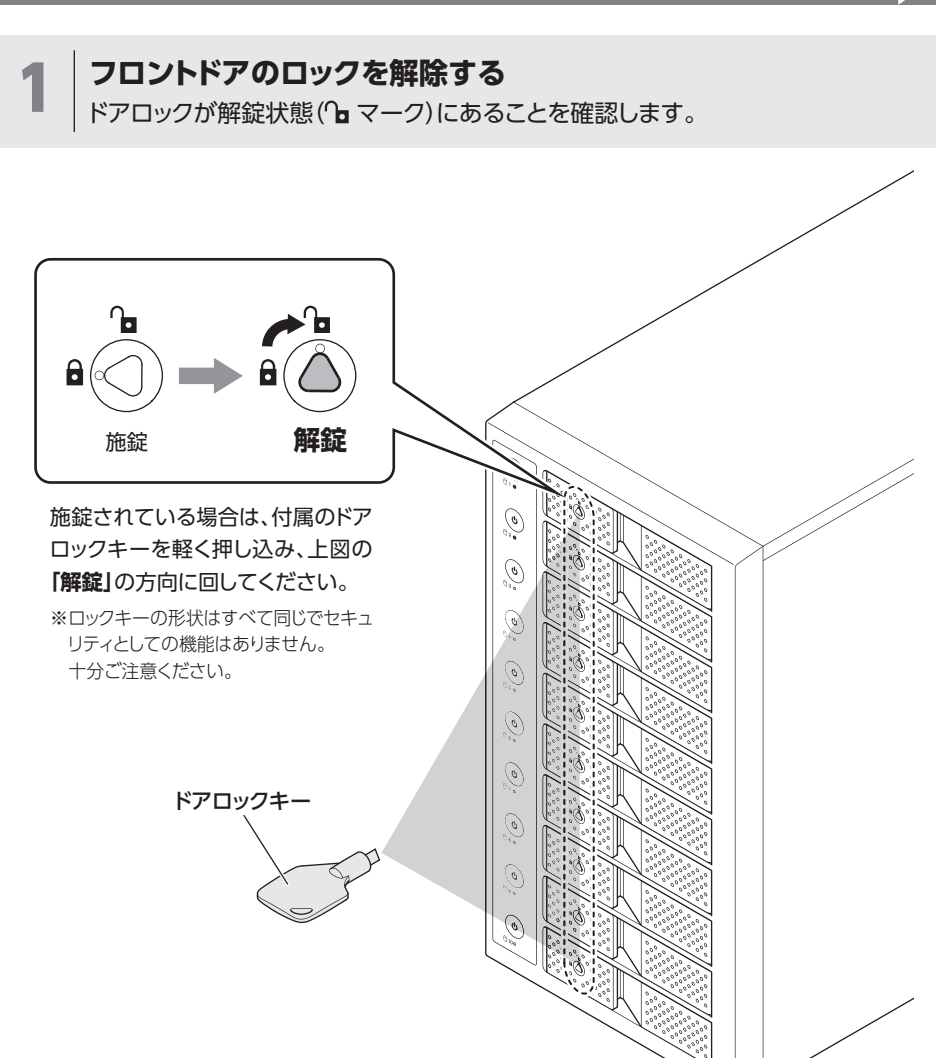

必要以上に力をかけすぎると、故障や破損の原因となりますのでご注意くだ さい。

注意

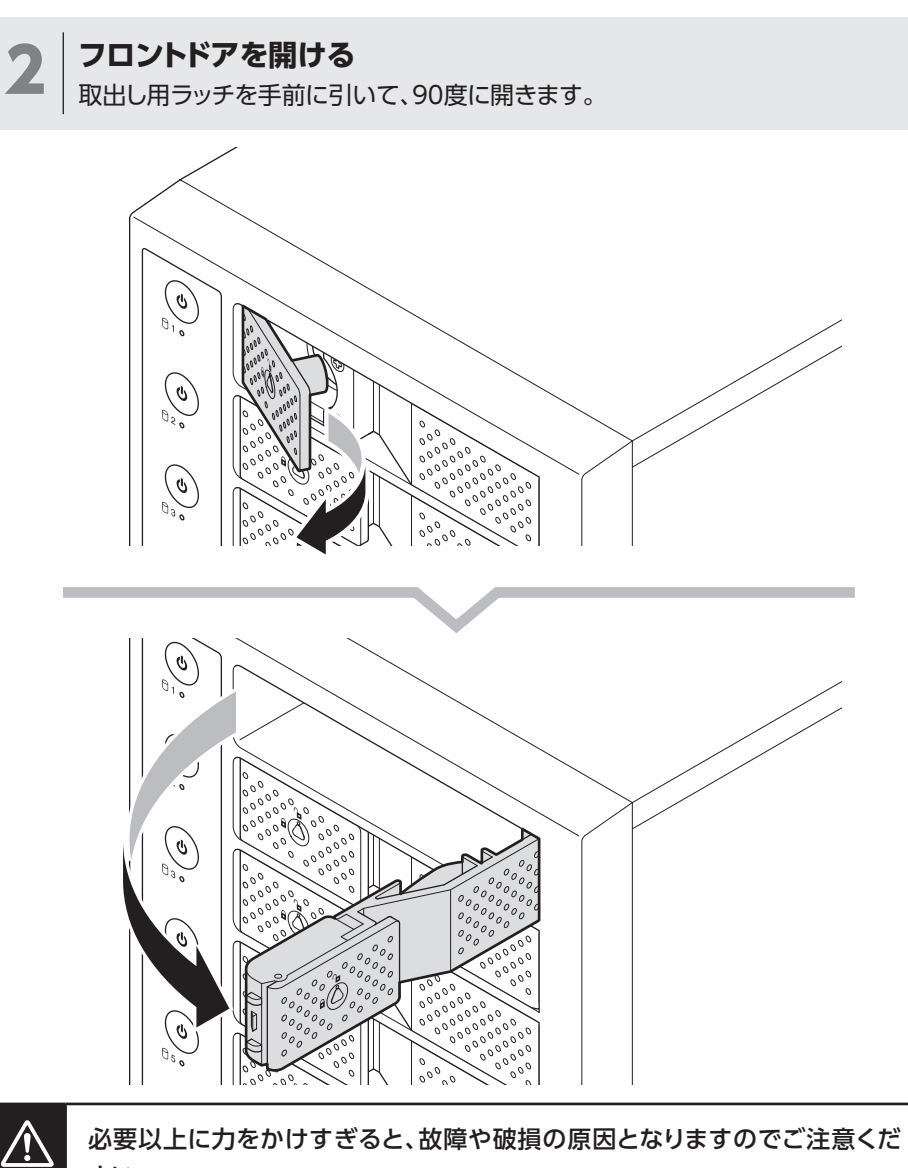

注音

# **HDDの取り付け方(つづき)**

3 **HDDを取り付ける** HDDの表面を上にして筐体にゆっくりと入れ、軽く当たったところで止めます。

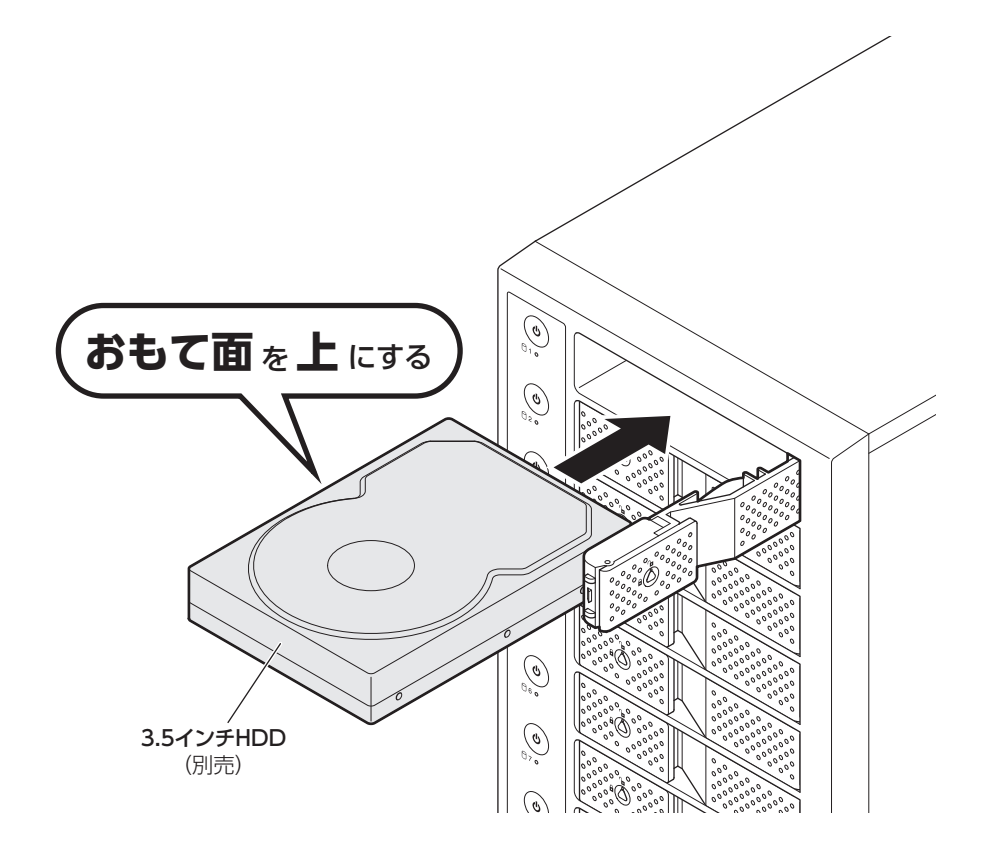

4 **フロントドアを閉める ❶** HDDがフロントドア内側の金属バネより奥に差し込まれていることを確認 します。

**❷**HDDを押し込むようにして、フロントドアで閉めます。 **❸**閉める直前にラッチを引くとドアが閉めやすくなります。

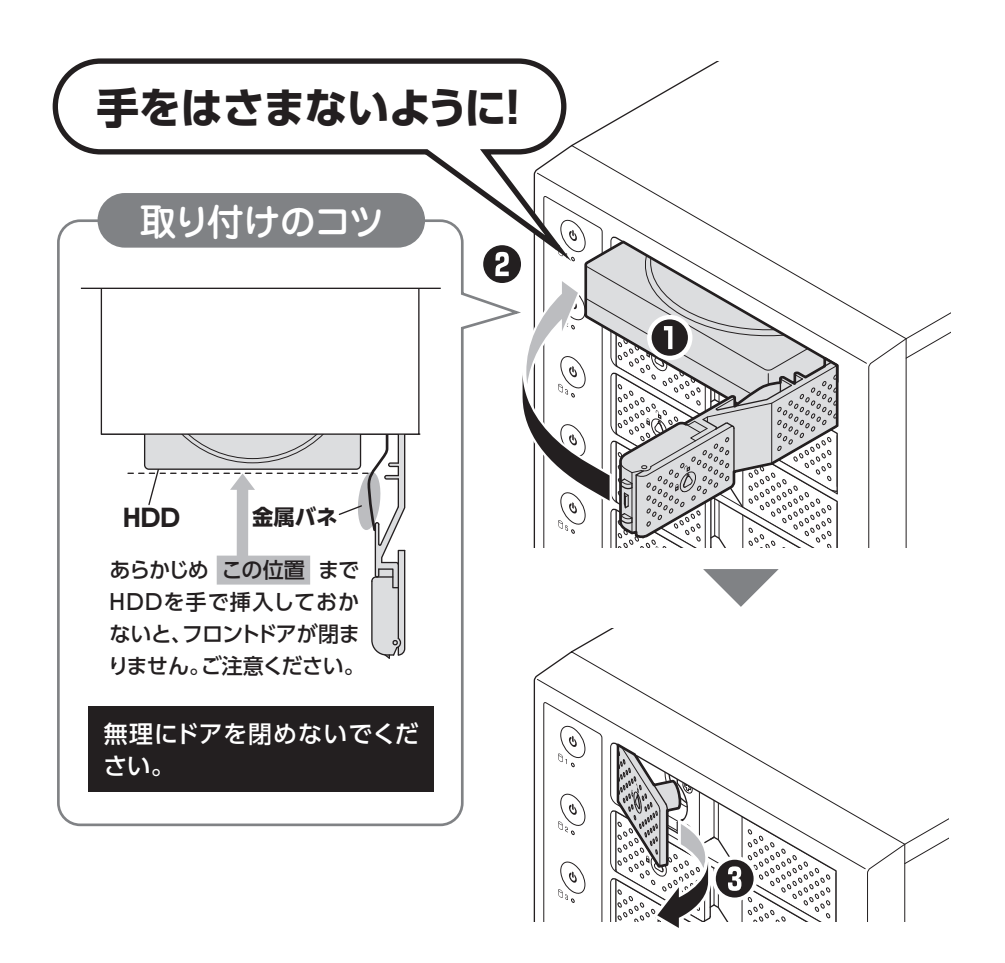

# **HDDの組み込み方法**

# **HDDの取り付け方(つづき)**

**5 7ロントドアをロックする**<br>つ 下段もそれぞれ同じようにセットして完成です。 安全のため、長時間ご使用になる場合にはドアロックを施錠してご使用ください。

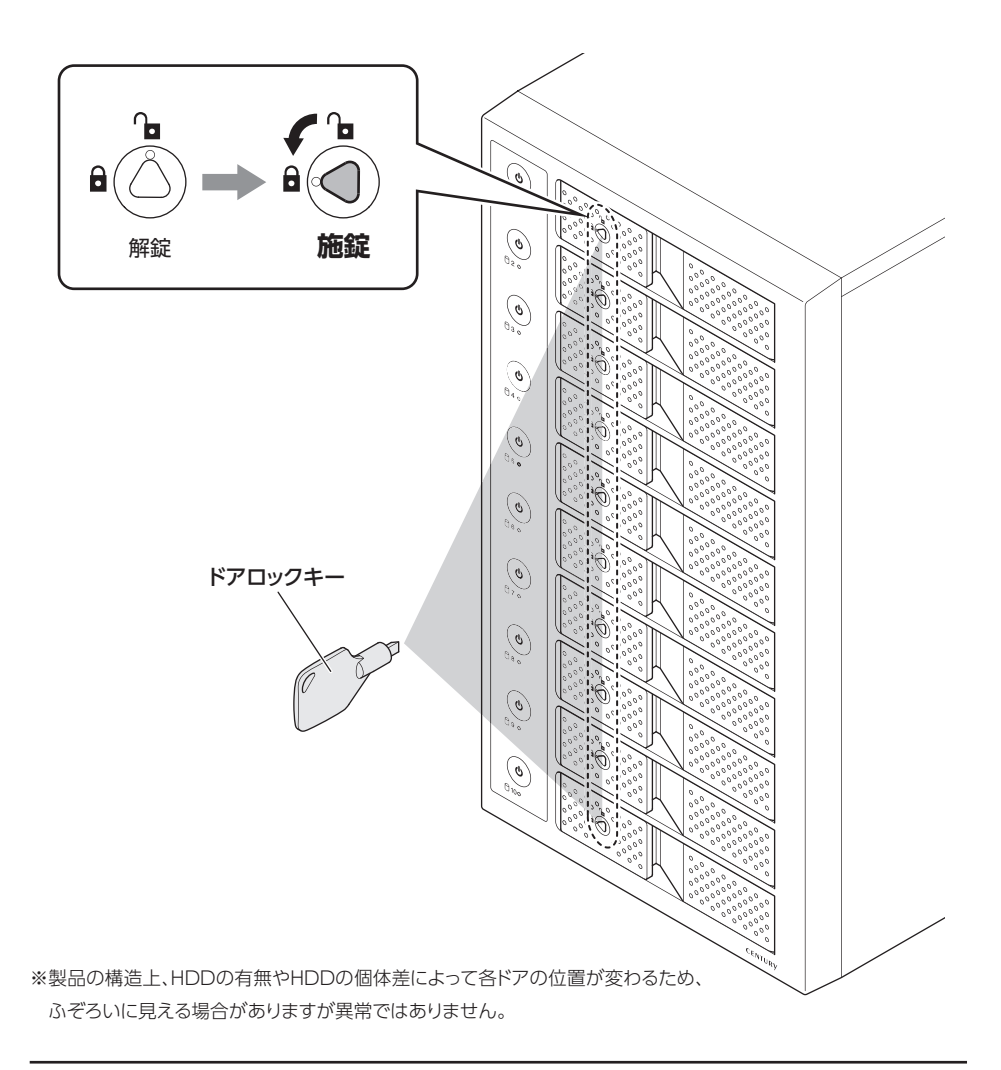

# <span id="page-28-0"></span>**HDDの取り外し方**

### **取り出す場合は?**

**❶**フロントドアを開けると、HDDが内部コネクタから外れて自動的に前へ押し出されます。 **❷**HDDを手前に引いて取り出してください。

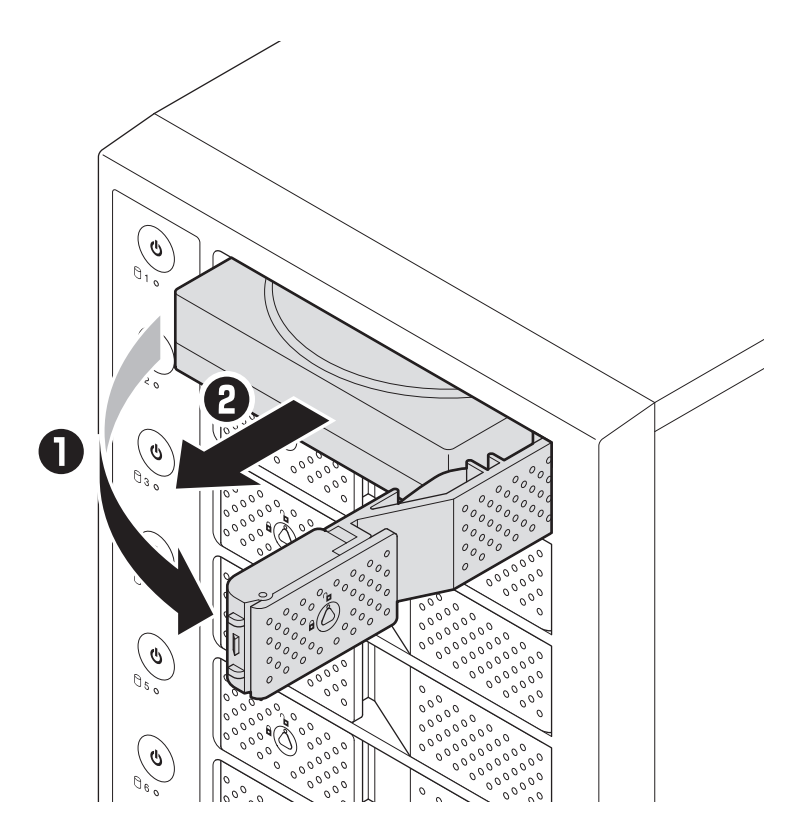

# <span id="page-29-0"></span>**HDDの組み込み方法**

# **2.5インチSATA HDD/SSDの取り付け方法**

裸族のインナー本体を裏向きにして置き、基板とHDD/SSDのコネクタを図の ように接続します。

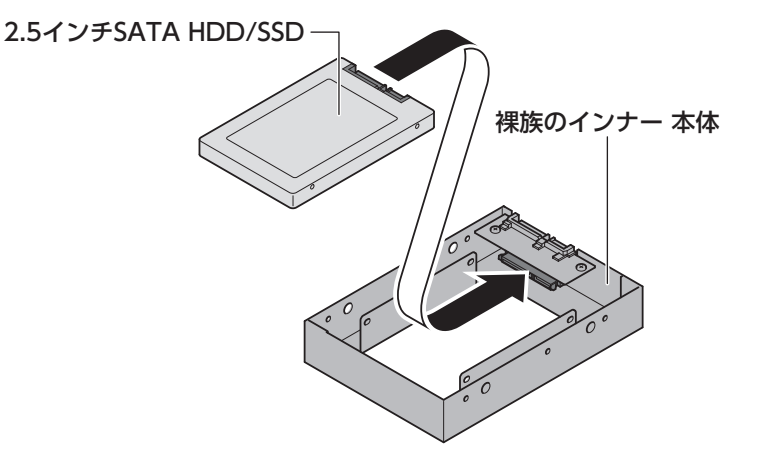

2 付属のHDD固定用ミリネジで、本体とHDD/SSDを左右から4箇所ネジ止め<br>レキオ、是後に木体を実向きにして宇成です します。最後に本体を表向きにして完成です。

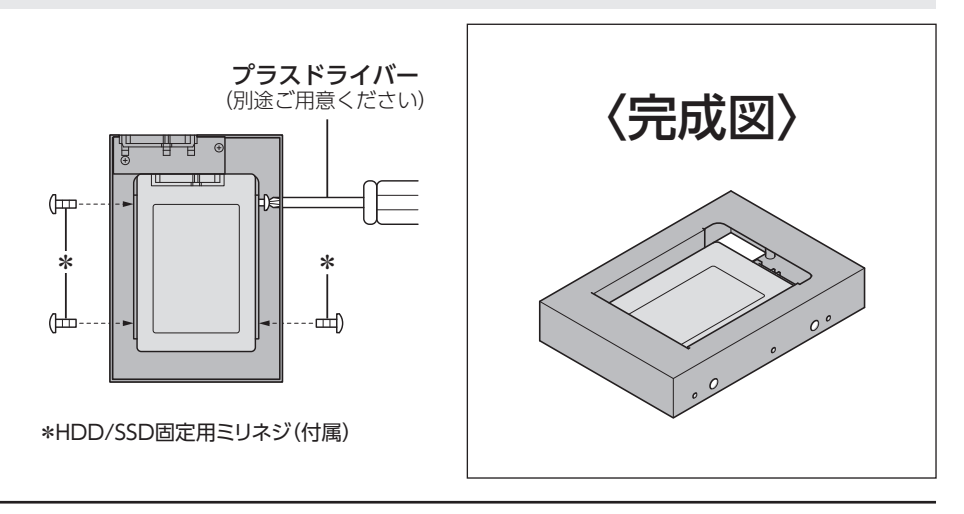

## <span id="page-30-0"></span>**本製品への「裸族のインナー」のセット方法**

1 2.5インチSATA HDD/SSDを「裸族のインナー」に取り付け後、図のように本製 品にセットします。

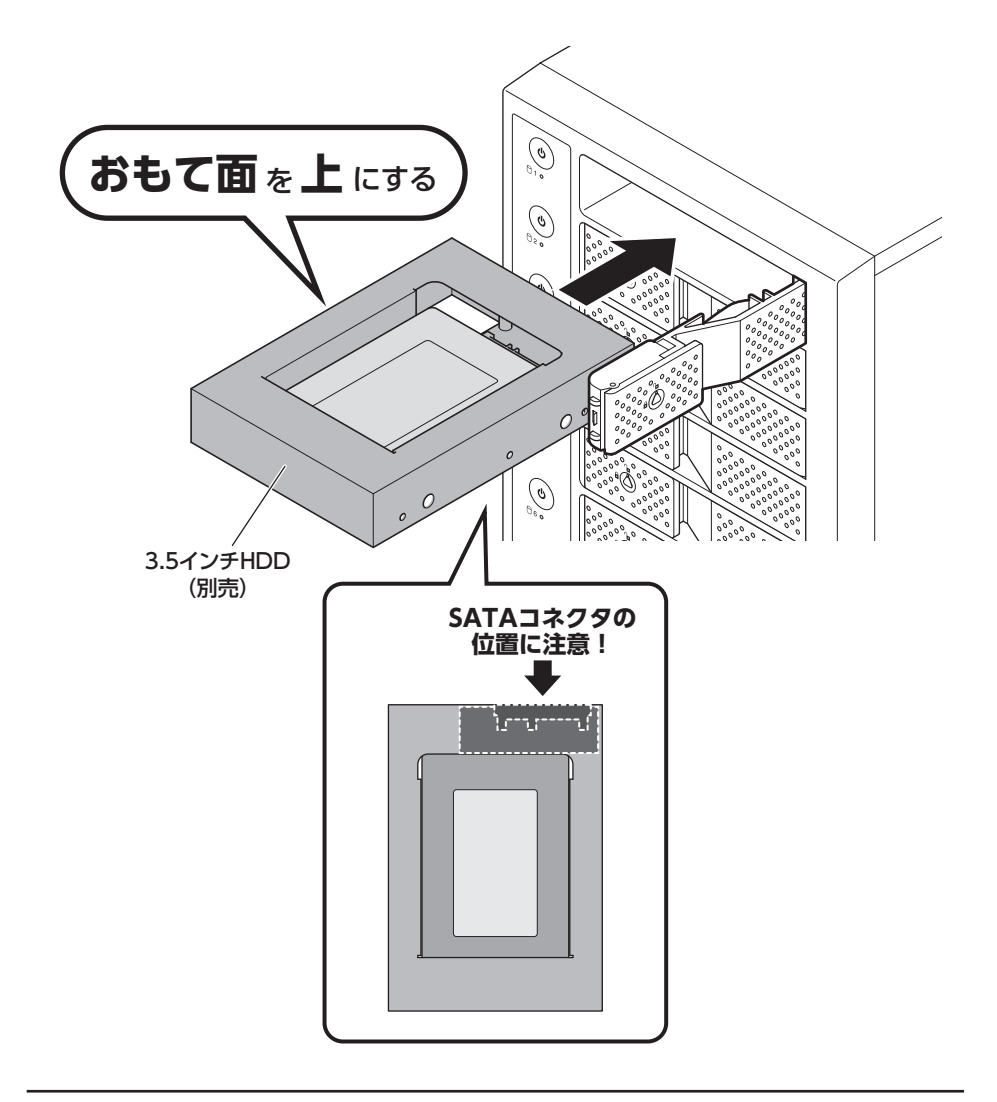

# <span id="page-31-0"></span>**PCとの接続方法**

# **PCのUSB 10GbpsホストがタイプCコネクタの場合**

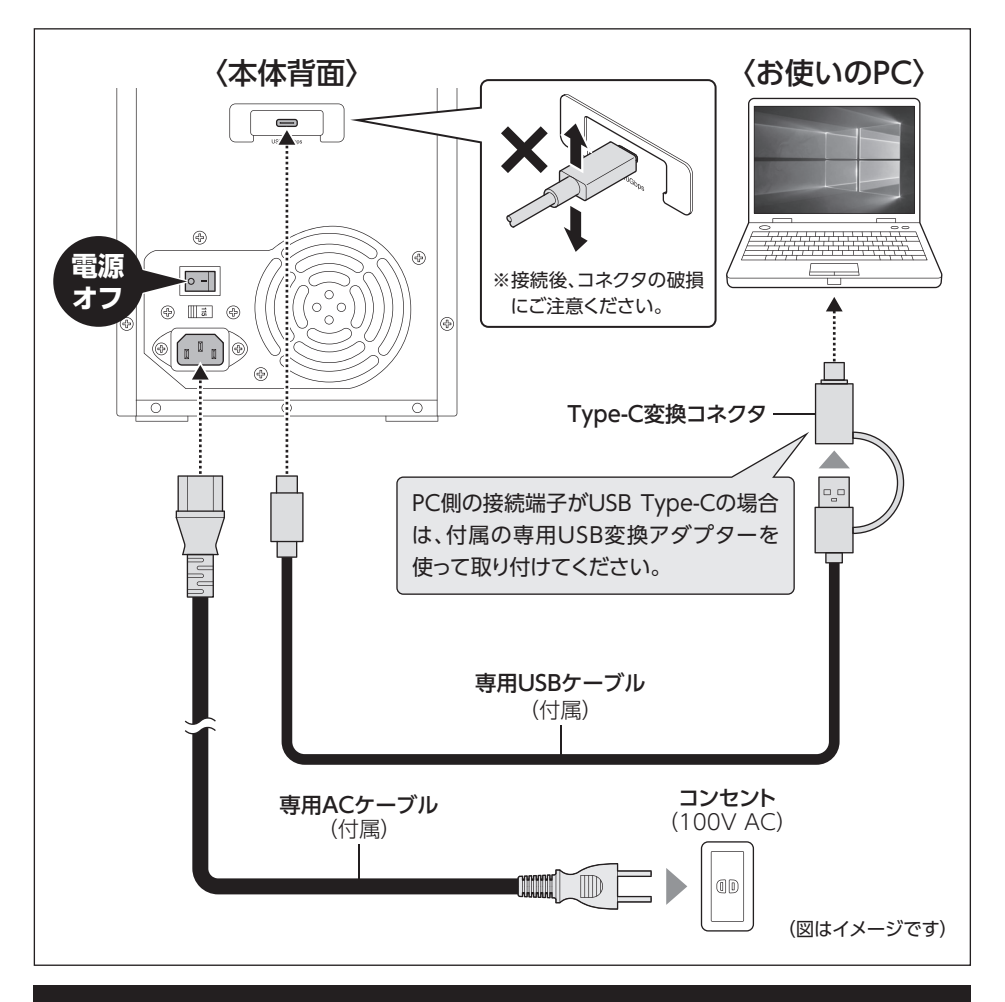

#### **[※PCと接続後、P.34「電源の投入方法」をご確認のうえ、電源の投入を行ってください。](#page-33-0)**

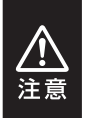

・ケーブル接続後は、コネクタ部に負担をかけたり、きつく曲げないようにしてください。

・ 接続は必ず本体の電源が**「オフ」**の状態で行ってください。

電源がオンの状態で接続を行うと、HDDが破損するおそれがあります。

### <span id="page-32-0"></span>**PCのUSB 10GbpsホストがタイプAコネクタの場合**

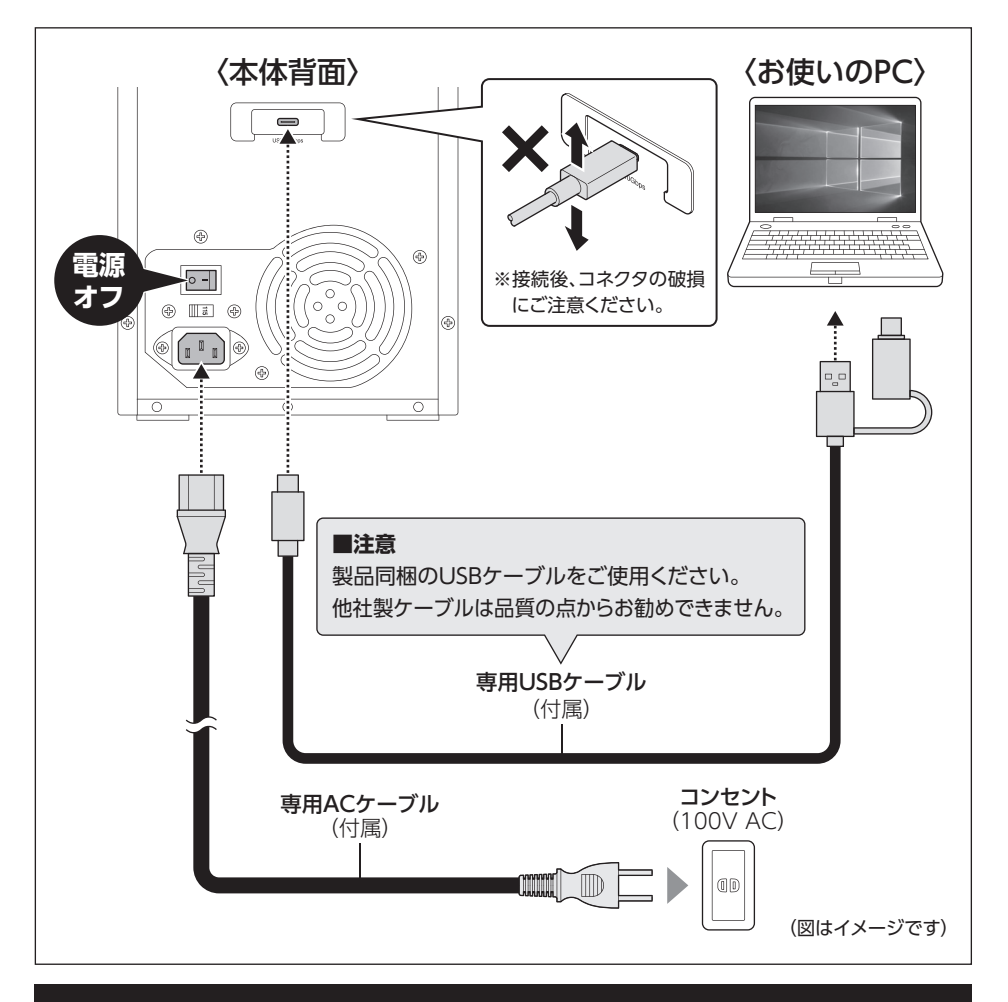

**[※PCと接続後、P.34「電源の投入方法」をご確認のうえ、電源の投入を行ってください。](#page-33-0)**

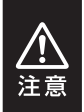

・ケーブル接続後は、コネクタ部に負担をかけたり、きつく曲げないようにしてください。

・ 接続は必ず本体の電源が**「オフ」**の状態で行ってください。

電源がオンの状態で接続を行うと、HDDが破損するおそれがあります。

# <span id="page-33-0"></span>**電源の投入方法**

本製品は、組み込んだHDDの電源を個別にオン/オフできる「独立電源スイッチ」を搭載 しています。

次の操作方法をお読みいただき、正しい手順で操作を行ってください。

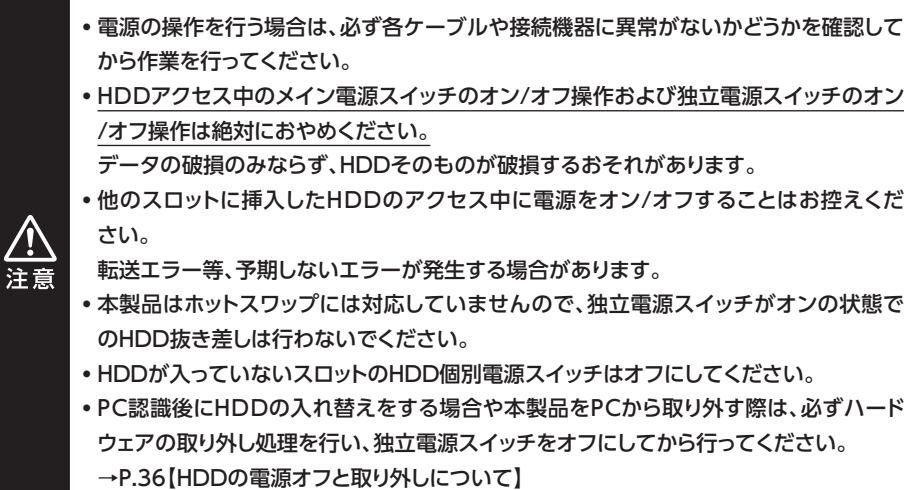

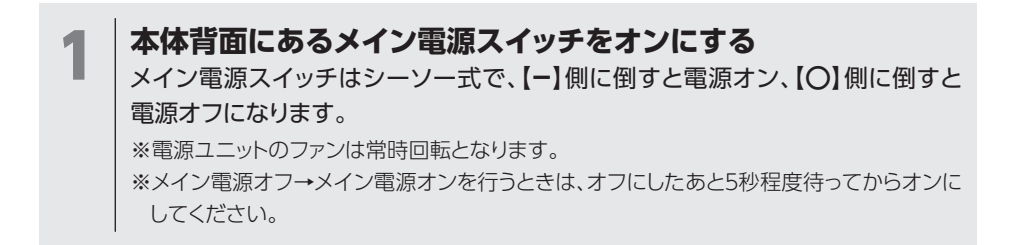

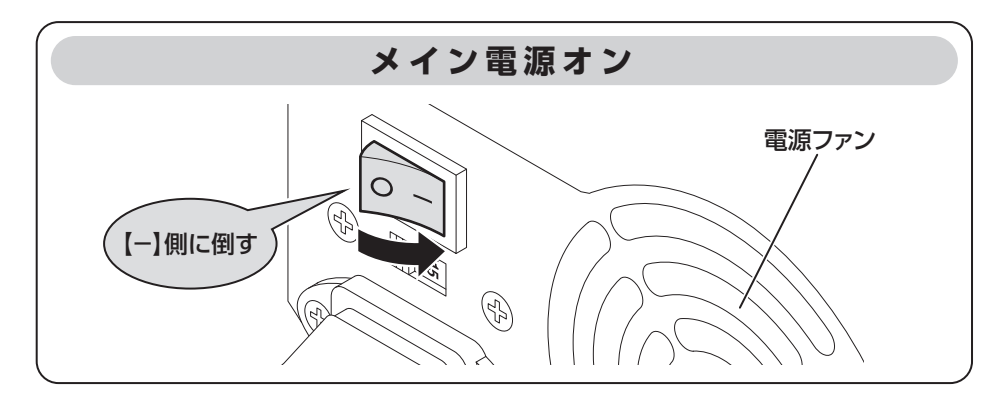

2 **本体正面の独立電源スイッチをオンにする**<br>2 使用したいスロットの独立電源スイッチをオンにします。

※ HDDを挿入したスロットの独立電源スイッチをオンにすると、ステータスLEDが青色点灯 します。

※1台目のHDDの電源をオンにしたタイミングで背面上部の冷却ファンが回転を開始します。

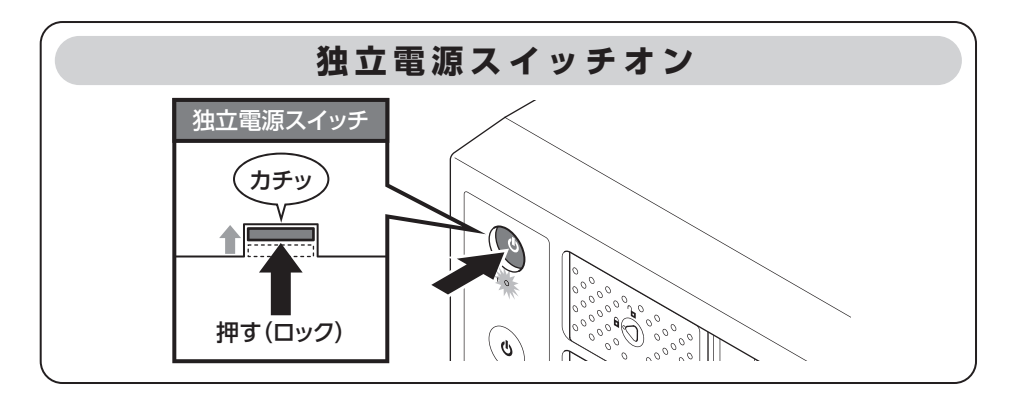

# <span id="page-35-0"></span>**HDDの電源オフと取り外しについて**

#### 本製品はPCと接続した状態でもHDDの電源を個別にオフにしたり、HDDを取り外すことが できます。

[※ 本製品そのものをPCから取り外す手順については、P.40【ハードウェアの取り外しについて】をご参照](#page-39-0) ください。

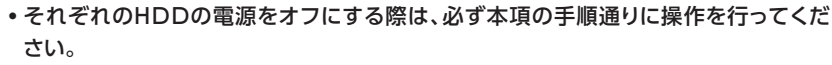

手順通りの処理を行わずに電源をオフにした場合、HDD内のデータが破損したり、 HDDそのものが破損するおそれがあります。

・ 他のスロットに挿入したHDDのアクセス中に当該HDDの電源をオフにすることは、なる べくお控えください。転送エラー等、予期しないエラーが発生する場合があります。

## **Windowsの場合**

1 タスクトレイにあるアイコンをクリックします。ハードウェアを安全に取り外してメディアを取り出す  $\mathbf{A}$ \}<br>17… カスダ  $17:18$  $17:18$  $\blacktriangleright$   $\blacktriangleright$   $\blacktriangleright$   $\blacktriangleright$   $\blacktriangleright$   $\blacktriangleright$   $\blacktriangle$  $\Box$   $\vdash$   $\Box$   $\leftrightarrow$  A 2020/09/01 2020/09/01

# **Windowsの場合(つづき)**

2 接続した台数分のHDDが表示されますので、電源をオフにしたいHDDを選択 し、クリックします。

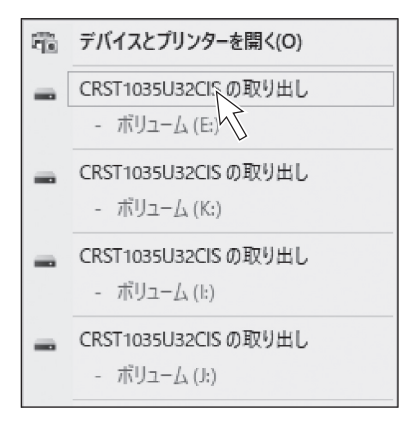

※ 表示名はOSや環境によって表示名称が変わる場合 があります。

3 | 取り外し完了のメッセージが表示され、取り外したスロットのHDDのステータス<br>3 | IEDが消灯し、HDDの同転が停止します。 LEDが消灯し、HDDの回転が停止します。 HDDの回転が完全に停止してから個別電源をオフにします。

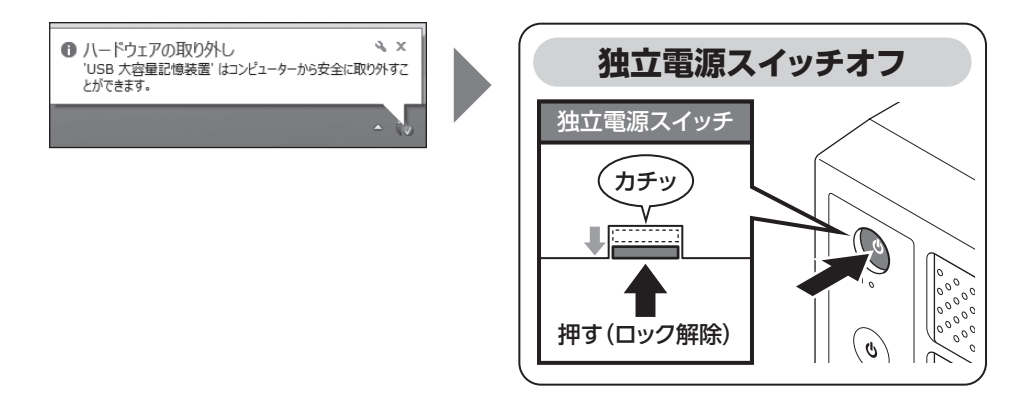

# <span id="page-37-0"></span>**HDDの電源オフと取り外しについて**

## **Macの場合**

1 ● デスクトップに表示されているHDDのアイコンをDockのゴミ箱にドラッグ すると、HDDのステータスLEDが消灯し、HDDの回転が停止します。 ●HDDの回転が完全に停止してから個別電源をオフにします。

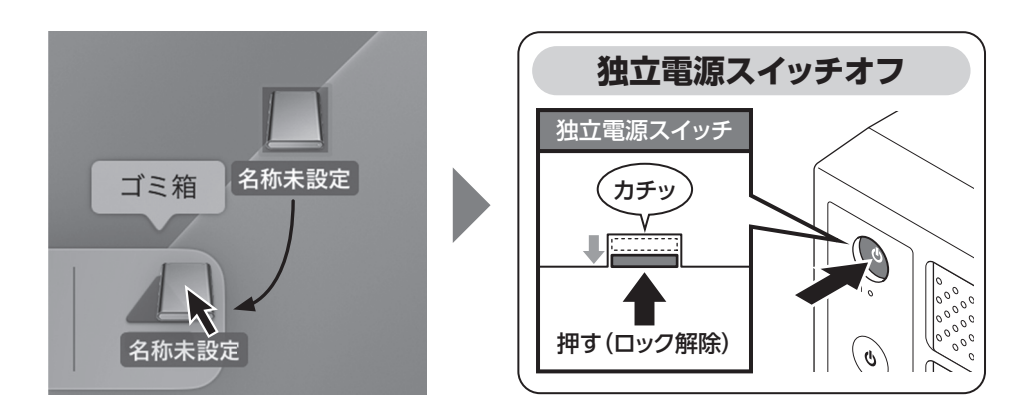

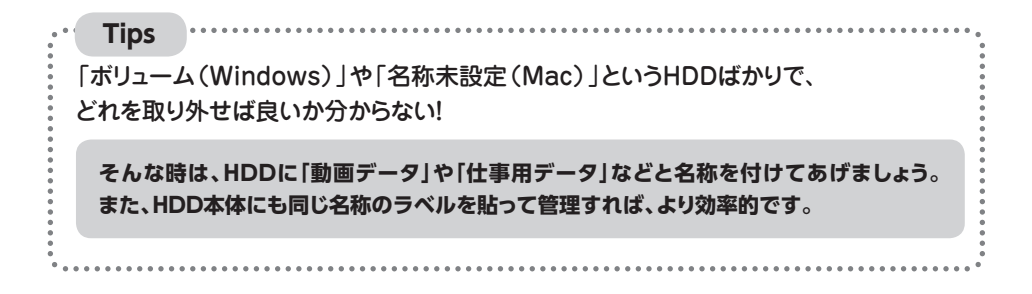

<span id="page-38-0"></span>本製品のステータスLEDは次のような動作を示します。 ※HDD個別電源スイッチをオンにした場合の動作になります。

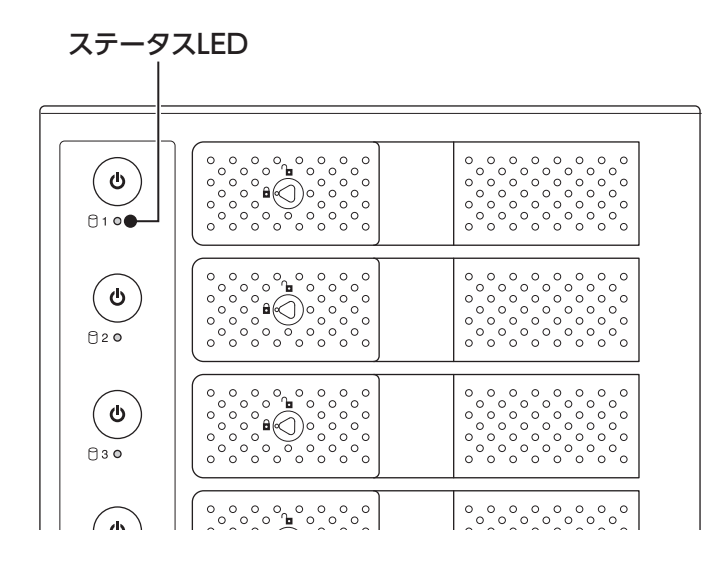

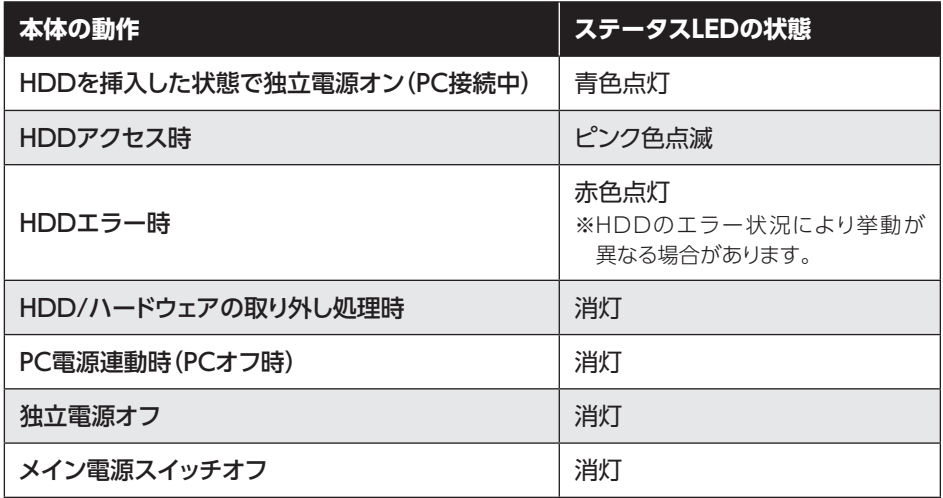

# <span id="page-39-0"></span>**ハードウェアの取り外しについて**

本製品を接続したPCから取り外す方法を説明します。

1 [P.36【HDDの電源オフと取り外しについて】の](#page-35-0)手順にしたがい、すべてのHDDの 取り外し処理を行います。最後のHDDの取り外し処理を行うと、背面のHDD冷却 ファンの回転が停止します。

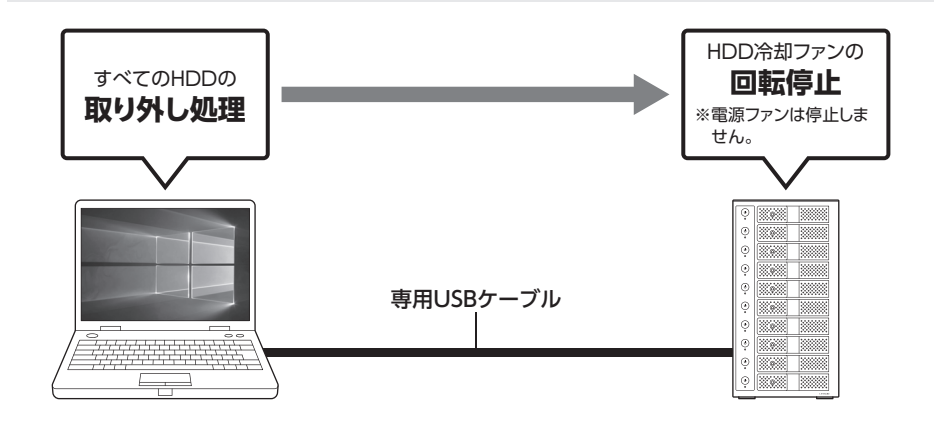

2 背面のメイン電源スイッチをオフにしてケーブルを取り外します。

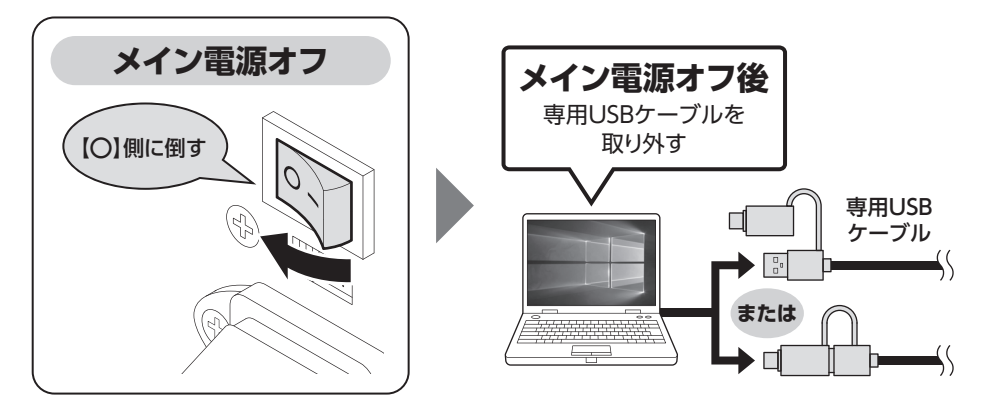

ハードウェアの取り外し処理を行わずに本製品を取り外すと、HDDのデータが破損した り、消失するおそれがありますので、必ず取り外し処理を行ってください。

# <span id="page-40-0"></span>**電源連動機能について**

本製品は、PCの電源オフに連動してHDDと冷却ファンの回転が停止する「電源連動機能」 を搭載しています。

電源連動機能は次の通りです。

**①ステータスLED消灯**

#### **②HDD回転停止**

#### **③冷却ファン回転停止**

※雷源ファンは停止しません。

以降、PCの電源オン/オフに合わせてHDDの回転を停止します。

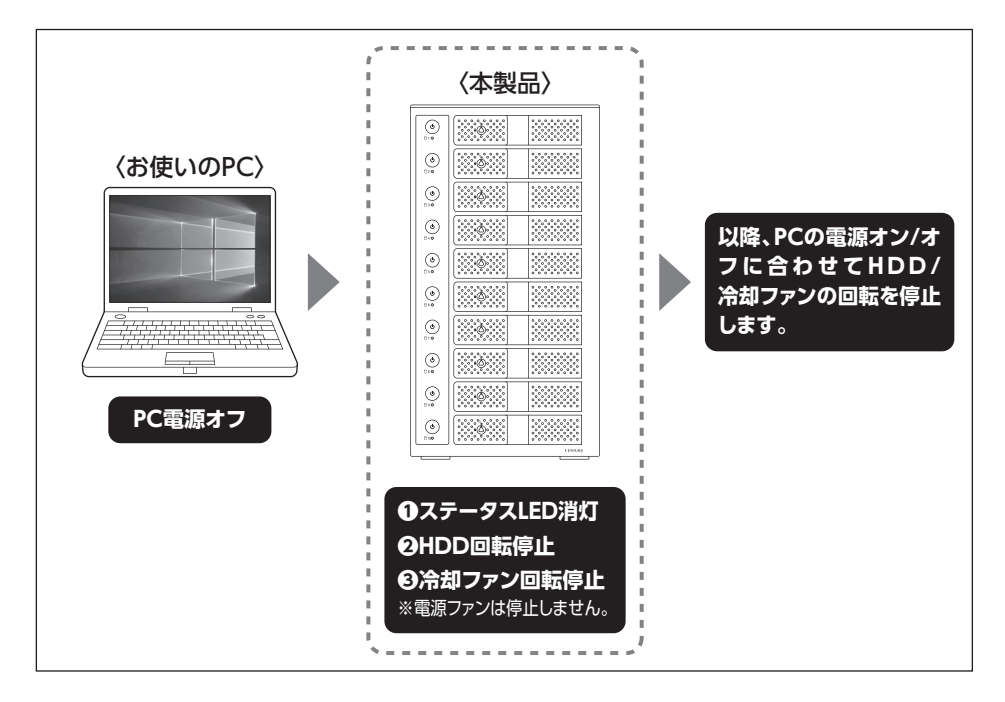

本機能はPCからの信号を感知してHDD/冷却ファンの回転を制御するため、常時3W 程度の電力を消費します。 長時間ご使用されない場合は、本製品の電源をオフにしてください。 また、本製品の電源連動機能はお使いのPCによってはご使用できない場合がござい ます。 その際は電源連動機能を使用せず、手動で電源オン/オフを行ってください。

# <span id="page-41-0"></span>**トラブルシューティング**

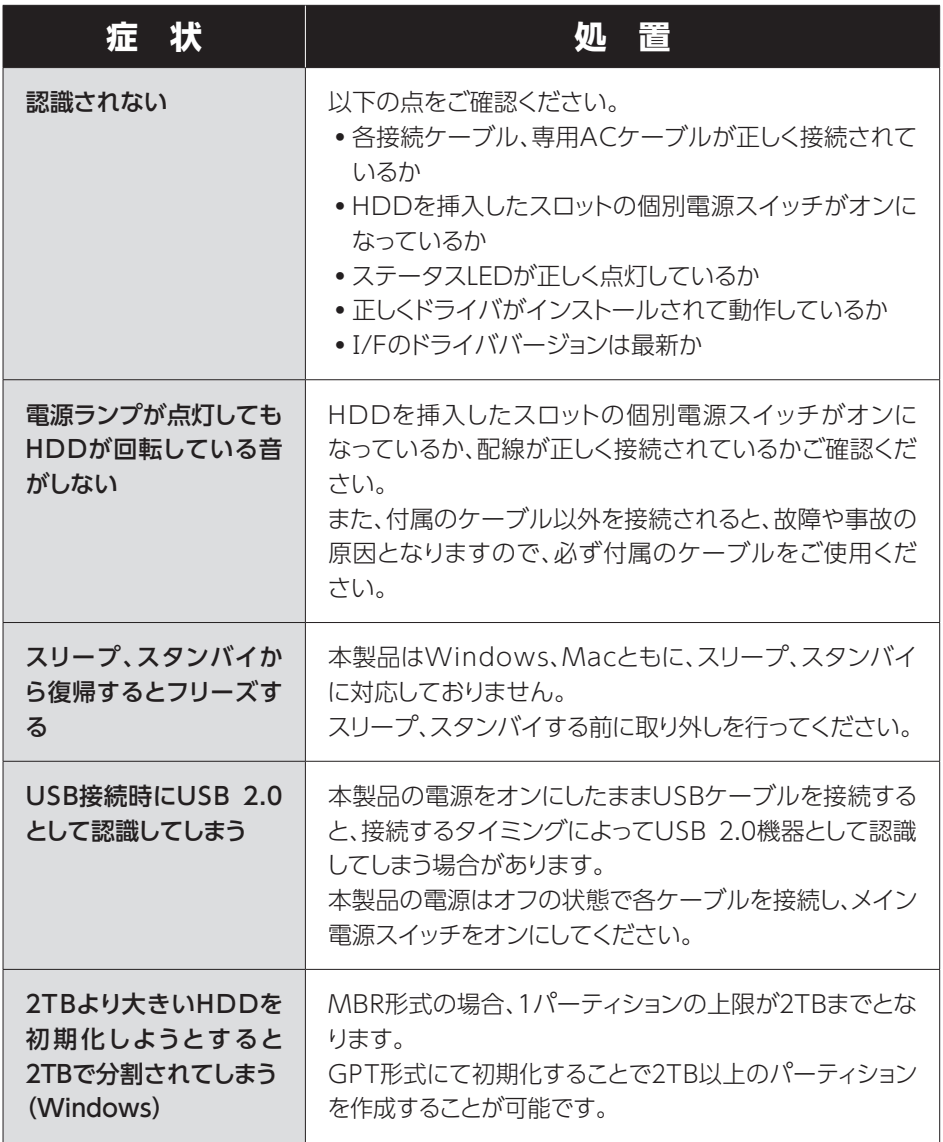

トラブルシューティング

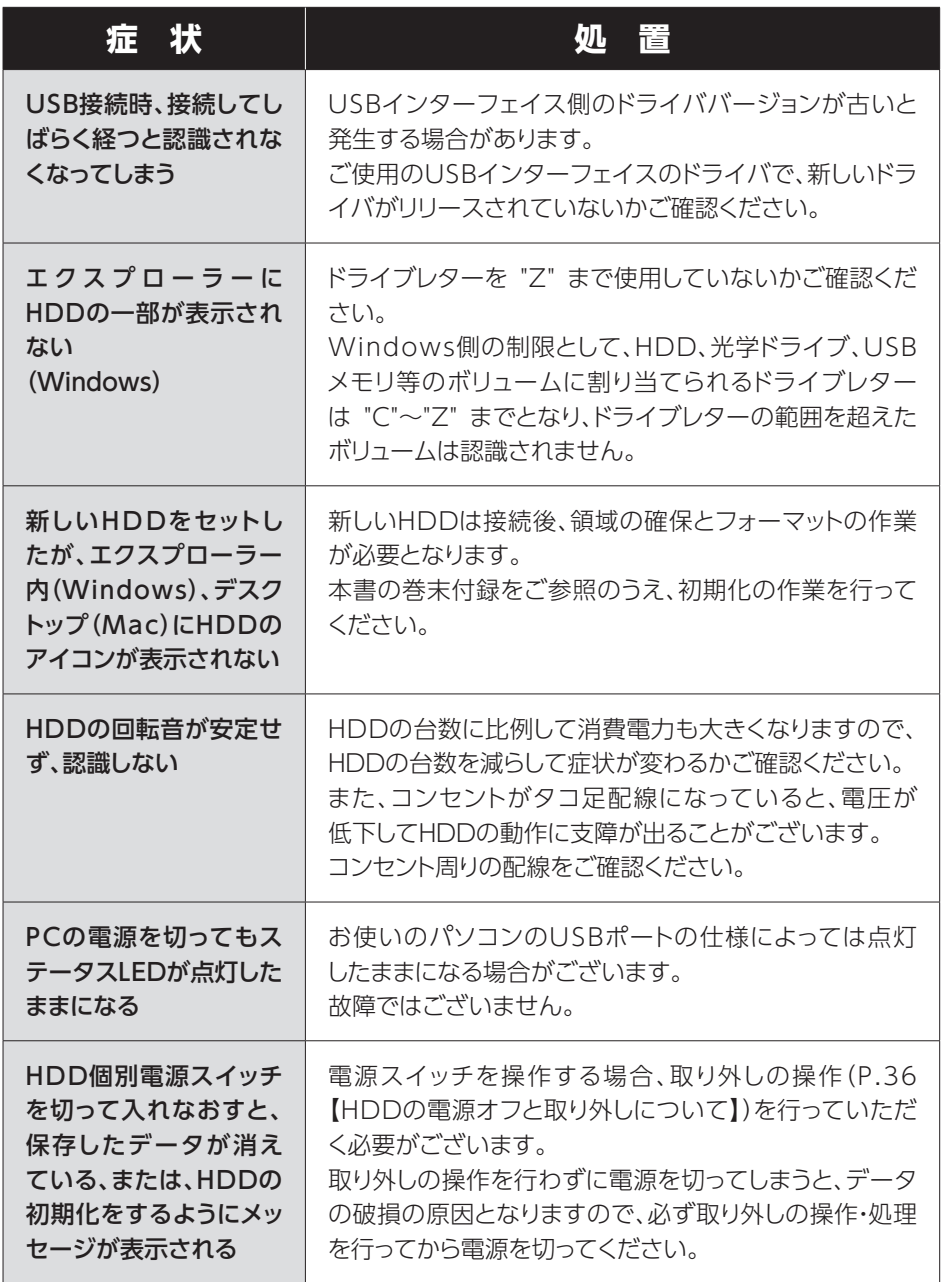

**トラブルシューティング**

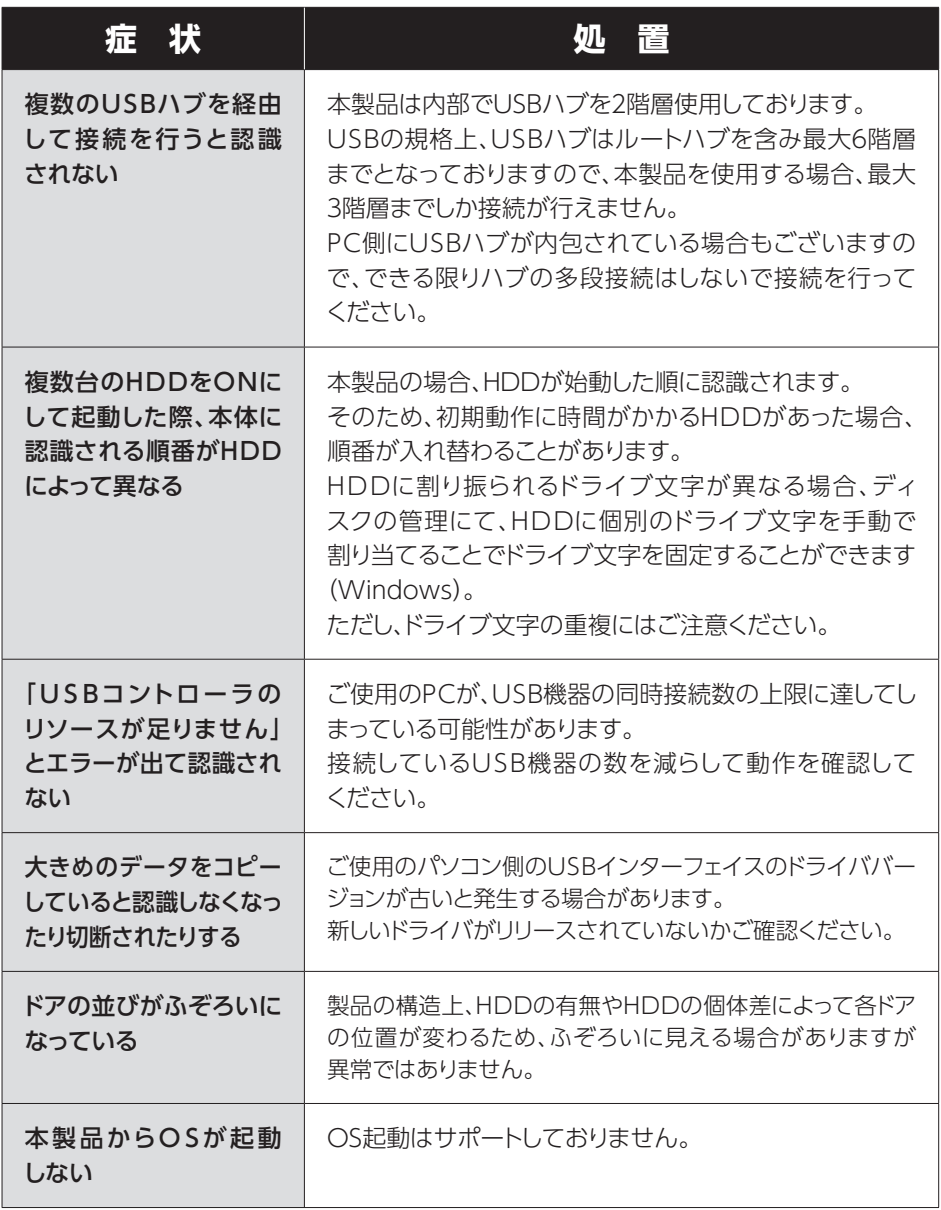

トラブルシューティング

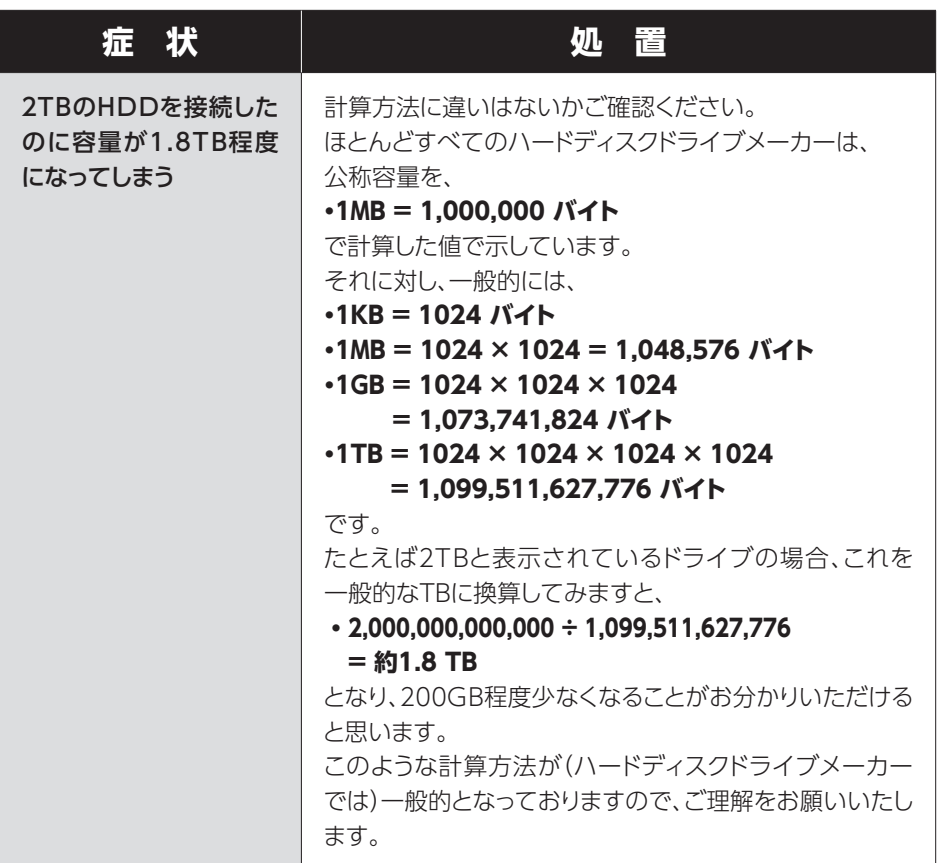

# <span id="page-45-0"></span>**FAQ(よくある質問とその回答)**

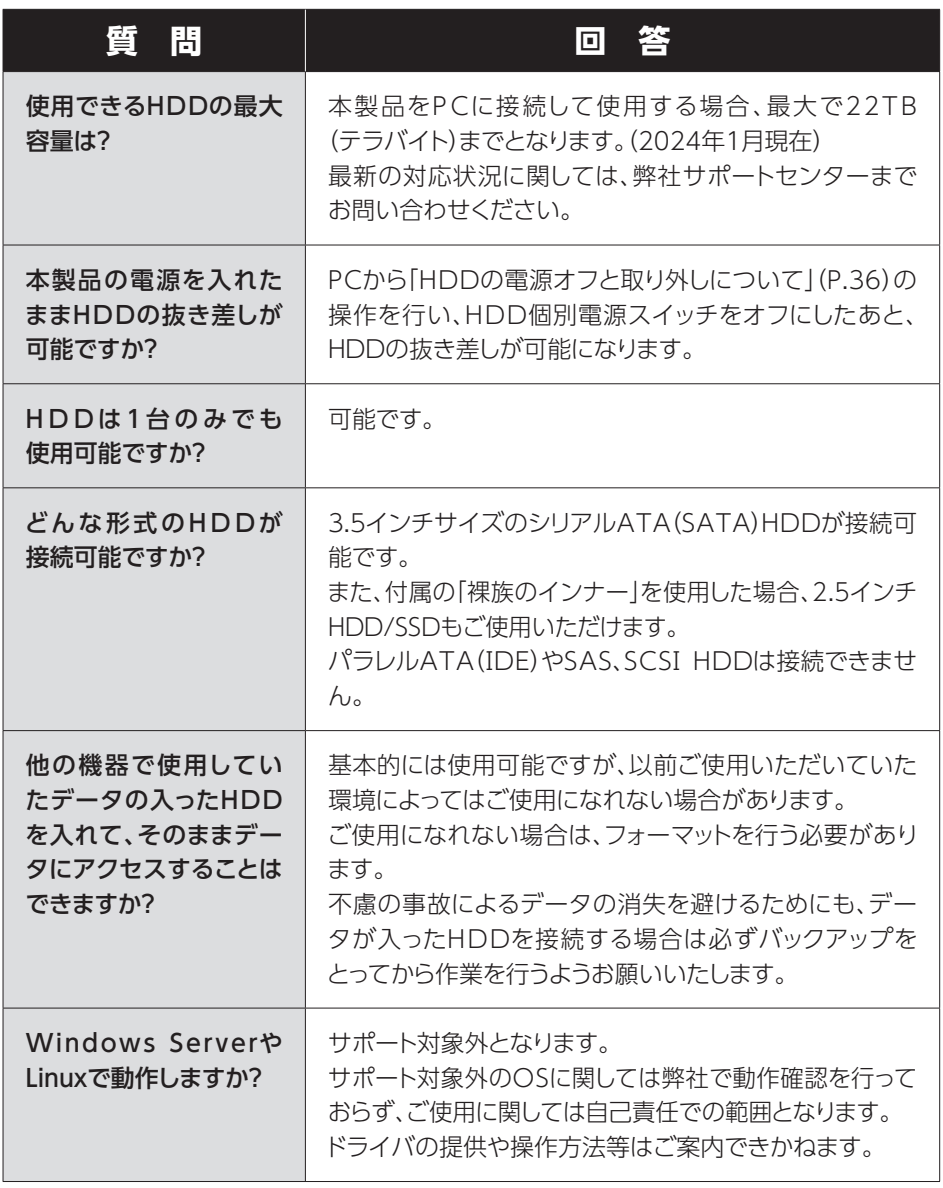

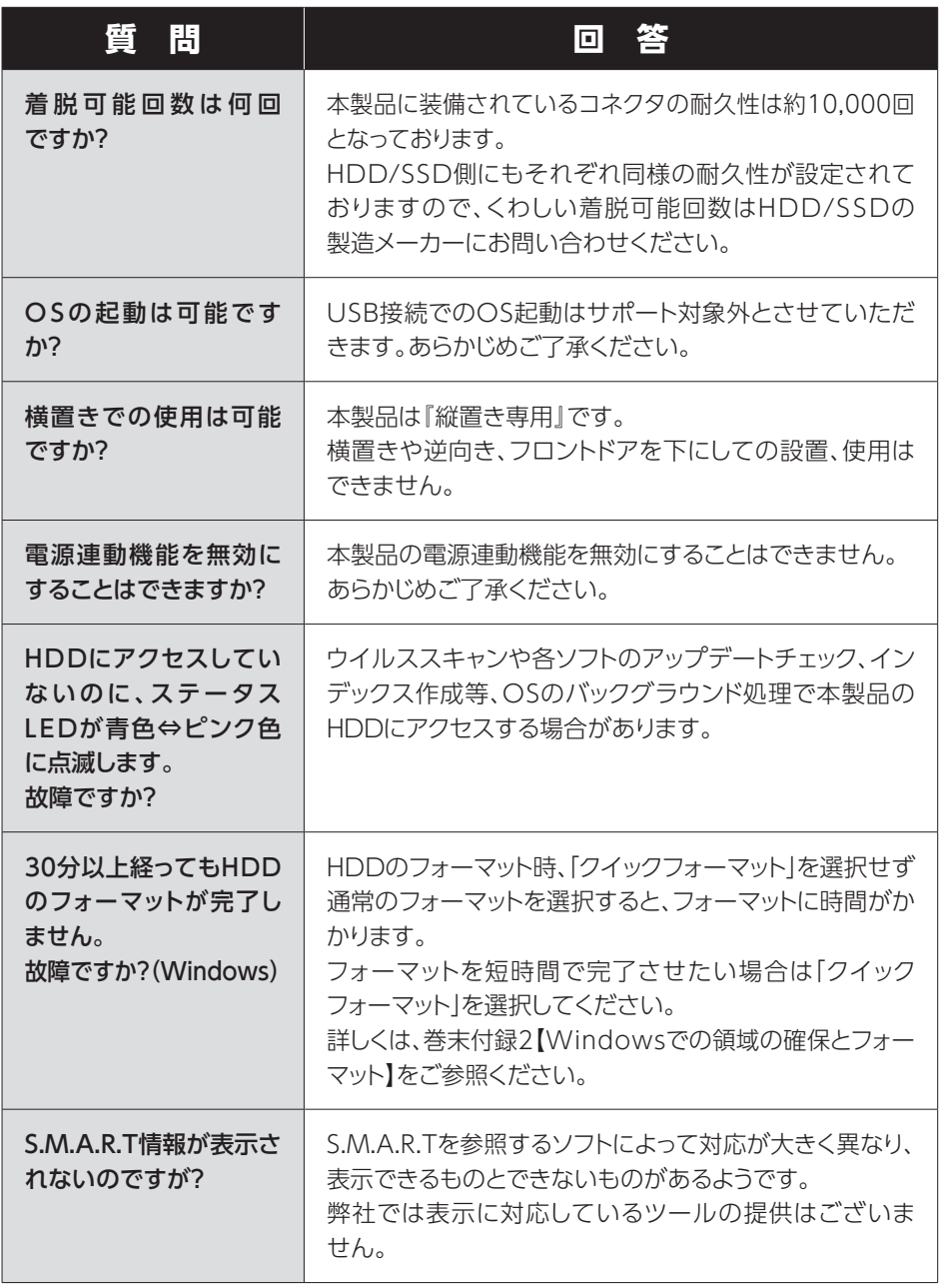

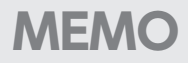

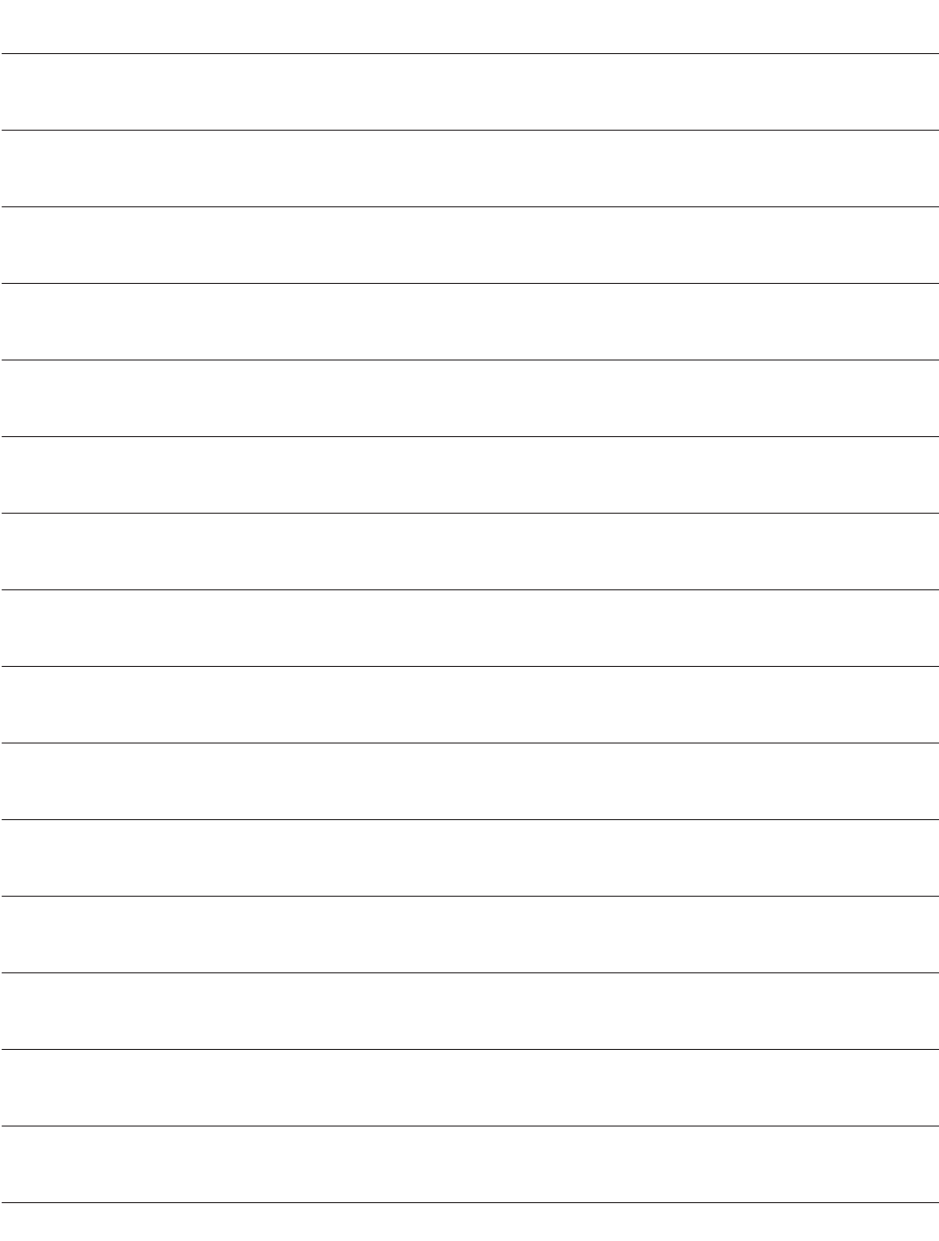

<span id="page-48-0"></span>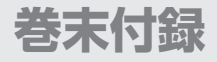

# **新しいHDDをお使いの場合は こちらをお読みください。**

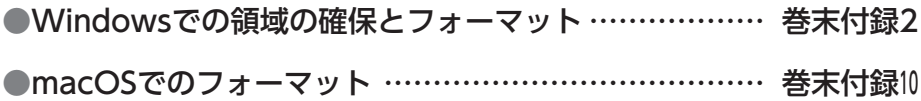

### **! ご注意ください !**

● 領域の確保とフォーマットを行うと、HDDを初期化してパソコンで認識 される状態に構成されます。

●以前、別のパソコン等でご使用になっていたHDDをご使用の場合、 次ページからの作業を行うとHDD内のすべてのデータが消えてしまい ますのでご注意ください。

● 通常、データが入っているHDDを接続した場合であれば次ページからの 作業は行わずに認識、データにアクセスが可能となります。

### <span id="page-49-0"></span>**Windowsでの領域の確保とフォーマット**

注意: この説明では、HDD/SSDにパーティションを分割しない設定で領域を確保する 操作を説明しています。 細かく分割する操作に関しては、Windowsのヘルプや参考書籍等をご参照くだ さい。

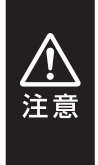

この手順どおりに処理を行うと、HDD/SSDのフォーマットを行ってHDD内に 入っているデータを消去します。

消したくないデータが入っている場合は、領域の確保とフォーマット処理は 行わないようにしてください。

#### ◉弊社WEBにてフォーマット方法の動画解説があります。ご参照ください。

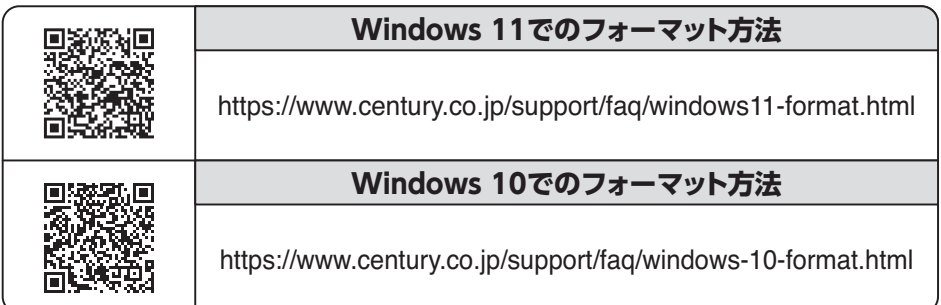

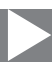

**1.** <del>アパスマージー™ ス</del>タートボタンを**右クリック**し、「ディ コンピューターの官理[G] コマンド プロンプト(C) コマンド プロンプト (管理者)(A) タスク マネージャー(T) コントロール パネル(P) エクスプローラー(E) **检索(S)** ファイル名を指定して実行(R) デスクトップ(D)

# スク管理」を開きます。

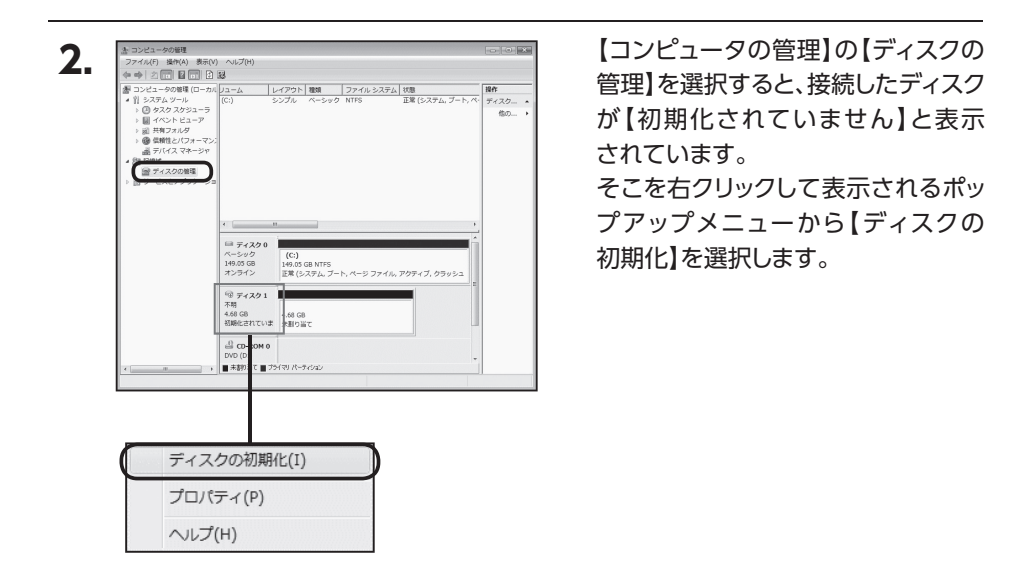

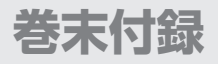

# **Windowsでの領域の確保とフォーマット(つづき)**

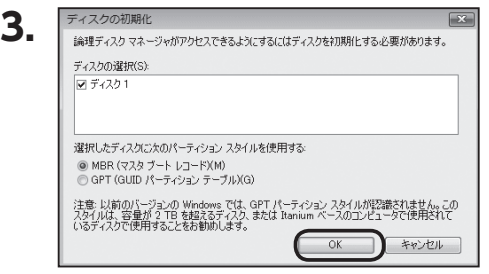

【ディスクの初期化】ウインドウが 表示されます。

先ほど選択したディスクで間違いない かを確認して【OK】をクリックします。

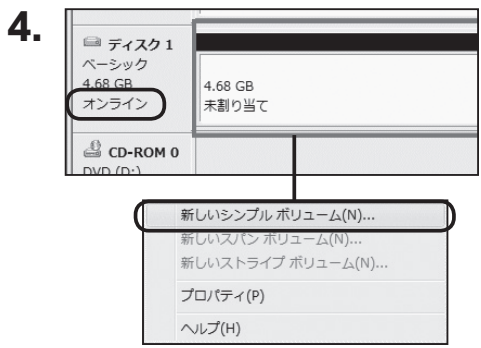

【ディスクの初期化】が完了するとディ スクの状態が【オンライン】に変わり ます。

この状態ではまだ使用できませんの で、ボリュームを作成してフォーマット する必要があります。

ディスク名の表示の右側の、容量が 表示されているところを【右クリック】 すると、ポップアップメニューが表示さ れますので【新しいシンプルボリュー ム】を選択します。

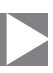

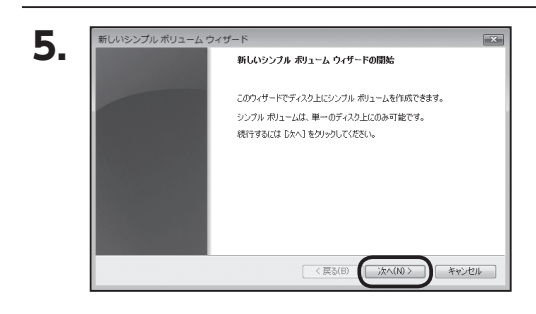

【新しいシンプルボリュームウィザード】 が表示されます。 設定する箇所はありませんので【次 へ】をクリックします。

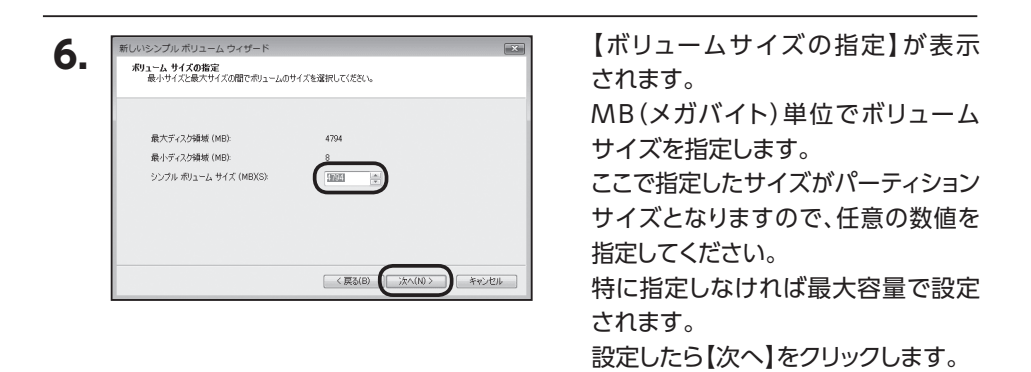

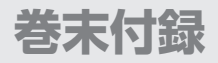

### **Windowsでの領域の確保とフォーマット(つづき)**

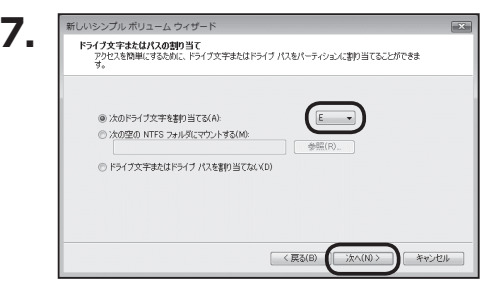

【ドライブ文字またはパスの割り当て】 ウインドウが表示されます。 ドライブ文字はマイコンピュータや エクスプローラで割り当てられるドラ イブのアルファベットです。 通常、Cが起動ドライブで以降アルファ ベット順に割り当てられます。 特に指定がなければ空いている割り当

て番号のいちばん若いアルファベット が割り当てられます。

【次の空のNTFSフォルダにマウント する】と【ドライブ文字またはドライブ パスを割り当てない】は通常使いませ んので選択しないでください。

こちらの機能を選択する場合は、Win dowsの説明書、ヘルプ、参考書籍等 をご参照ください。

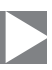

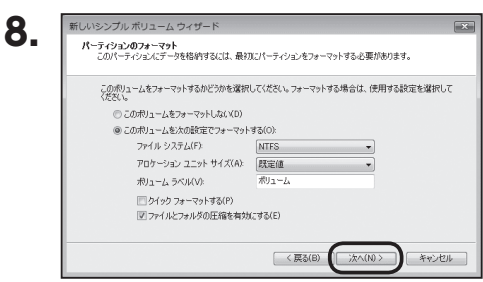

【パーティションのフォーマット】ウイン ドウが表示されます。

下記の各設定が終わりましたら、【次 へ】をクリックします。

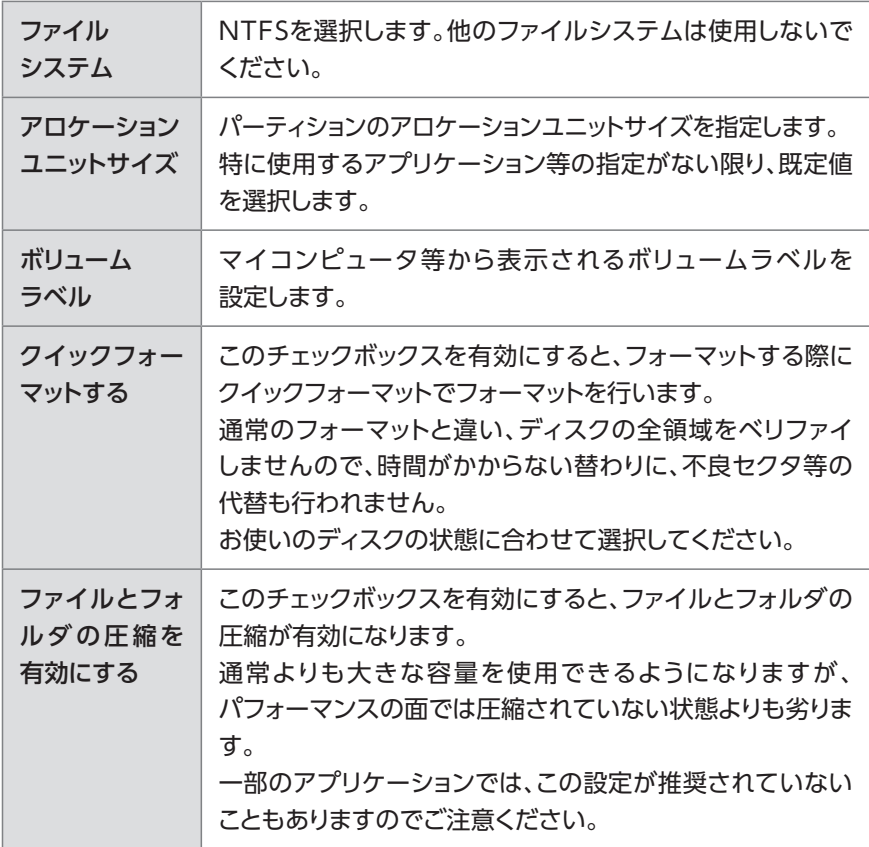

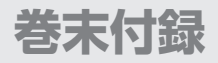

### **Windowsでの領域の確保とフォーマット(つづき)**

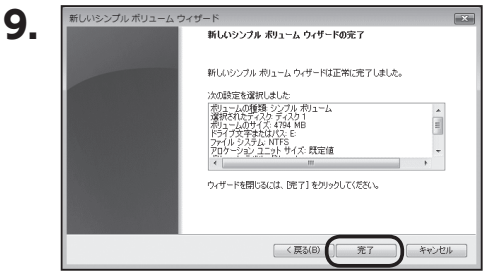

【新しいシンプルボリュームウィザード の完了】ウインドウが表示されます。

テキストボックスの設定を確認して 【完了】をクリックするとフォーマットが 開始されます。

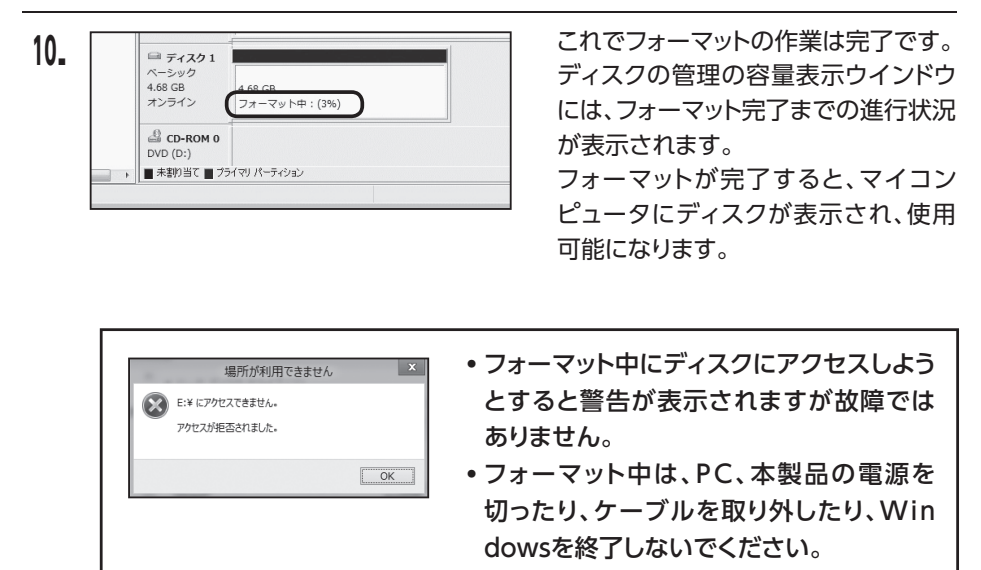

故障の原因となります。

巻末付録

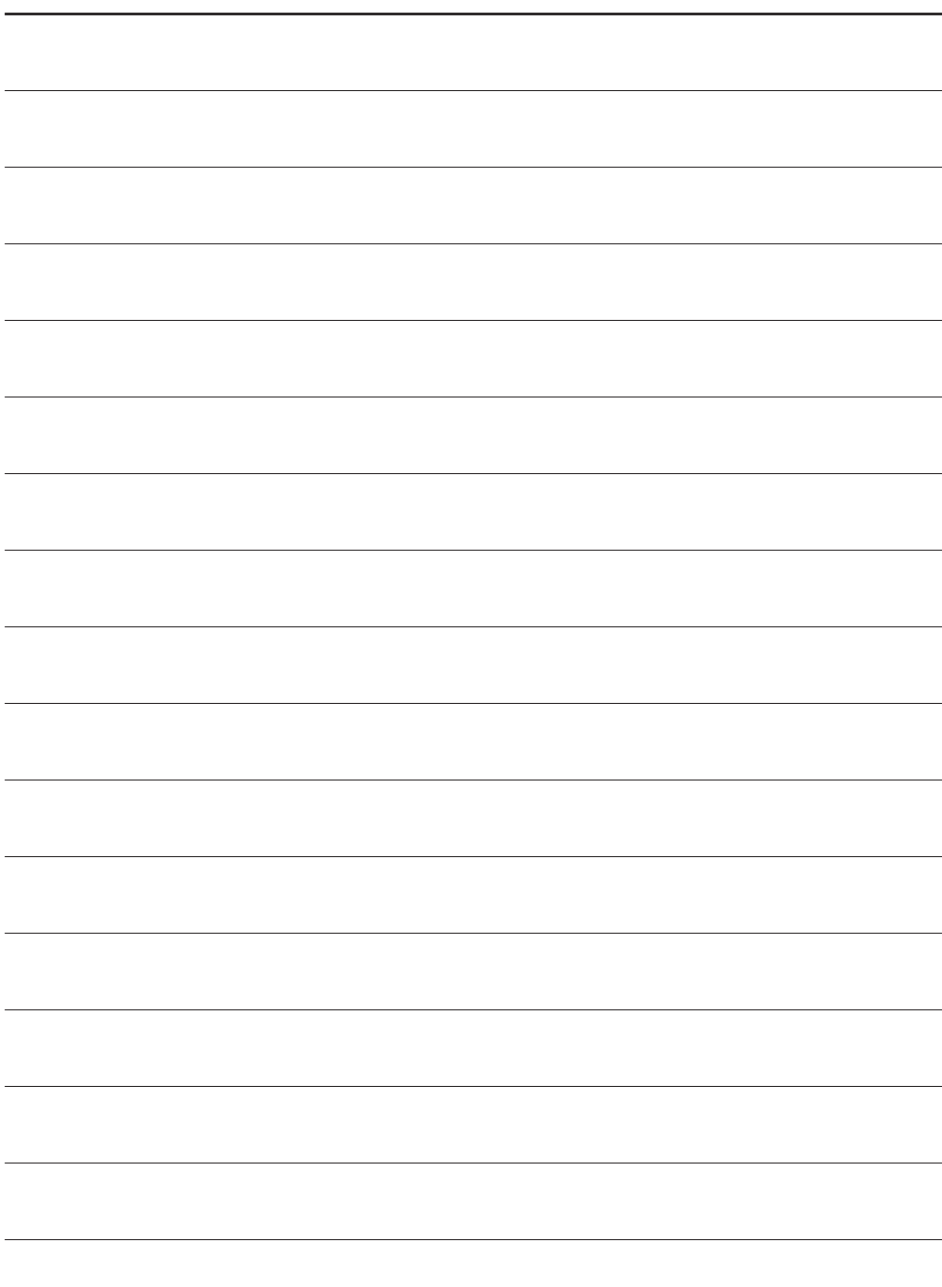

<span id="page-57-0"></span>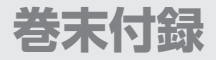

### **macOSでのフォーマット**

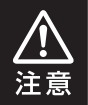

安全なフォーマットのために、すでに接続して使用しているHDDがある場合 は、あらかじめ取り外しを行い、新しいHDDのみを接続してください。

### ◉弊社WEBにてフォーマット方法の動画解説があります。ご参照ください。

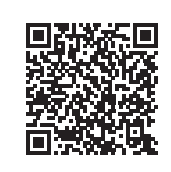

#### **Macでのフォーマット・初期化方法** (OS X El Capitan以降[Mac OS 10.11~])

https://www.century.co.jp/support/faq/mac-osx-el-capitanformat.html

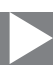

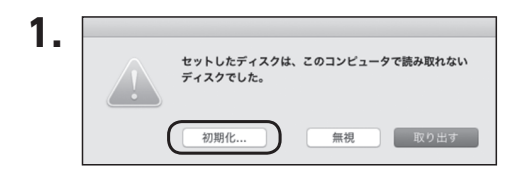

フォーマットされていないディスクを 接続すると、メッセージが表示されま すので、「初期化...」をクリックすると、 ディスクユーティリティが起動します。

※手動でディスクユーティリティを起動 する場合は、アプリケーション>ユーティ リティ>ディスクユーティリティを選択 してください。

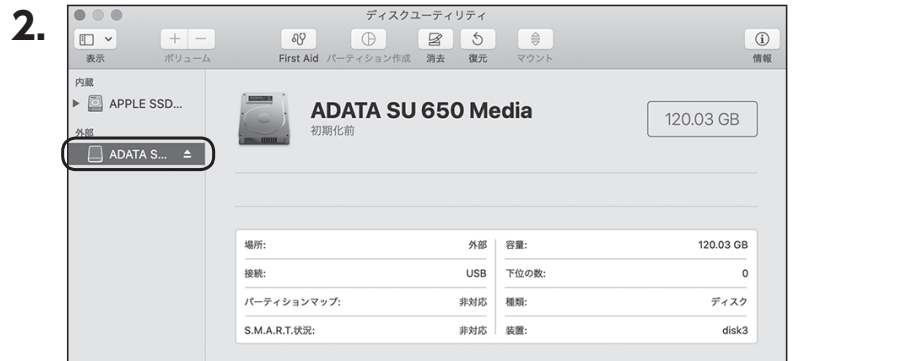

#### ウインドウ左側「外部」の下に接続されているディスクが表示されますので、フォー マットするディスクを選択します。

※フォーマットするディスクの容量等を確認して間違いないか確認してください。 ※ 外部ディスクが表示されない場合は、表示メニューの「全てのデバイスを表示」を選択し、ディ スクユーティリティを起動し直してください。

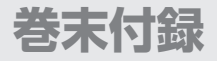

# **macOSでのフォーマット(つづき)**

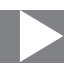

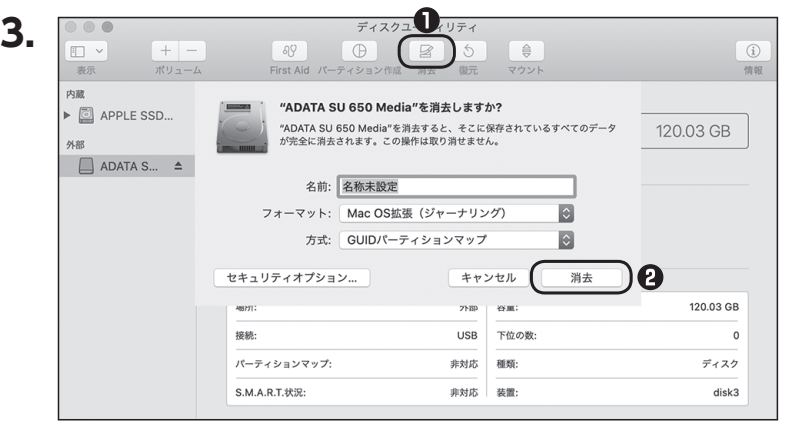

**❶**ウインドウ上部にある「消去」ボタンをクリックすると、シートダイアログが表示 されますので設定を確認します。

【名前】…ディスクの名前を入力します。

【フォーマット】…通常は「OS X 拡張(ジャーナリング)」を選択してください。

 ※ APFSでフォーマットを行うと、macOS Sierra(macOS 10.12)以前のOSでは 読み込みできなくなりますのでご注意ください。

#### 【方式】…通常は「GUⅠDパーティションマップ」を選択してください。

 ※ MacとWindows両方で利用したい場合は、フォーマットを「MS-DOS(FAT)」 または「exFAT」、方式は「マスターブートレコード」を選択してください。 「MS-DOS(FAT)」は2TBより大きな容量のディスクでは利用できません。 exFATはOSのバージョン(過去のバージョン等)によっては、対応していない 場合があります。

**❷**「消去」ボタンをクリックすると、フォーマットが開始されます。

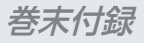

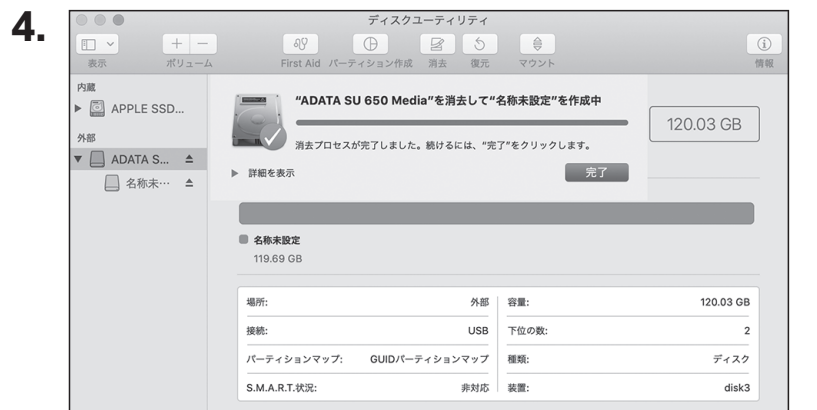

### 完了のシートダイアログが表示されればフォーマット完了です。

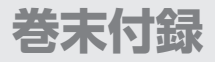

### **サポートのご案内**

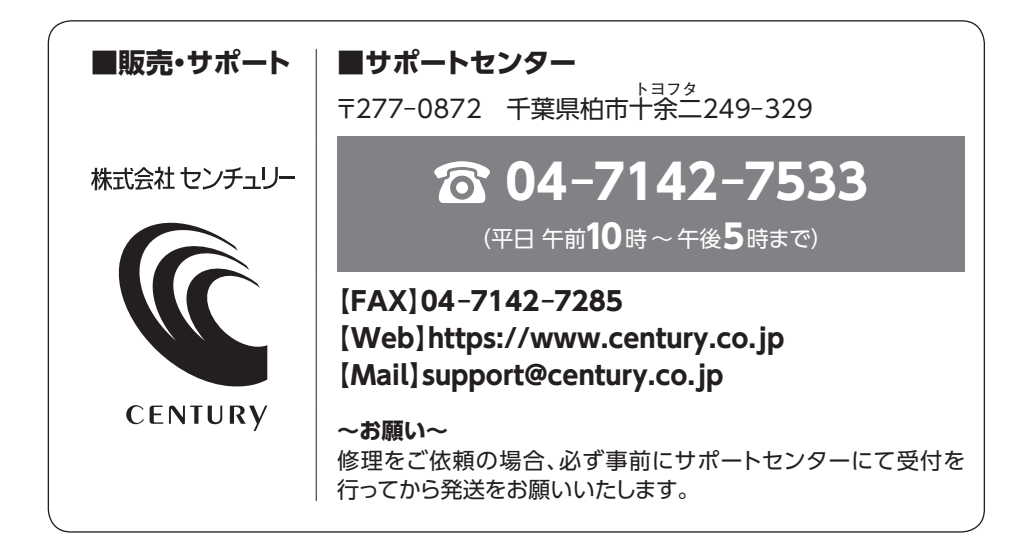

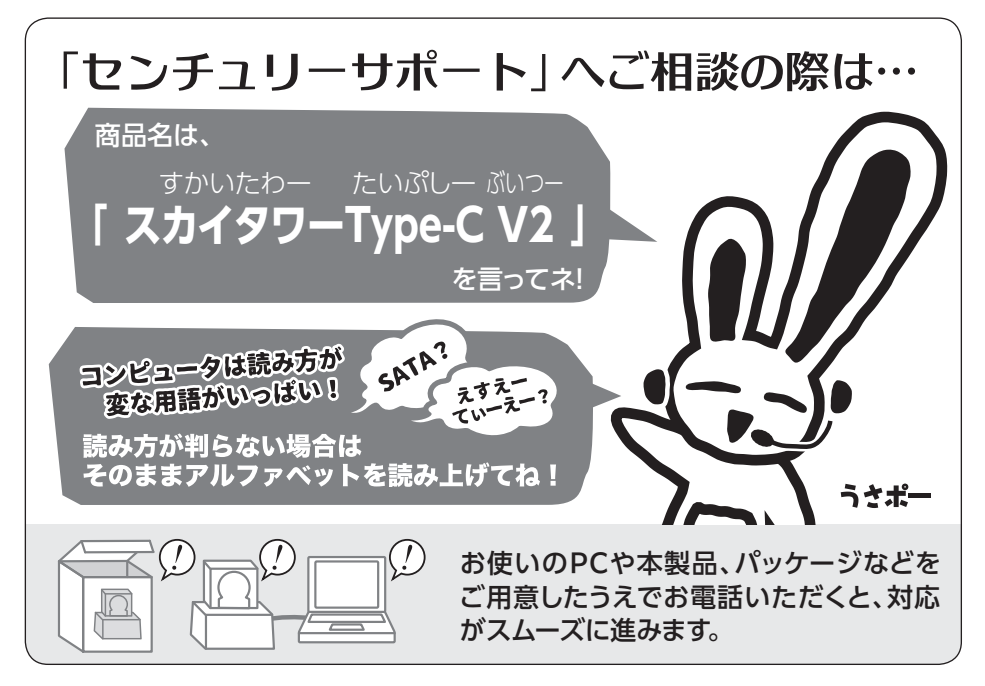

### ̶ 本書に関するご注意 ̶

- 1.本書の内容の一部または全部を無断転載することは固くお断りします。
- 2.本書の内容については、将来予告なく変更することがあります。
- 3. 本書の内容については万全を期して作成いたしましたが、万一ご不審な点や誤り、記載漏れなど、 お気づきの点がございましたらご連絡ください。
- 4. 運用した結果の影響については、【3.】項に関わらず責任を負いかねますのでご了承ください。
- 5. 本書の内容の抜粋または全てを弊社に無断で複製、転載、送信、配布、翻訳、改変、引用することを 禁止します。
- 6. 本製品がお客様により不適当に使用されたり、本書の内容に従わずに取り扱われたり、またはセン チュリーおよびセンチュリー指定のもの以外の第三者により修理・変更されたこと等に起因して生じた 損害等につきましては、責任を負いかねますのでご了承ください。

※記載の各会社名・製品名は各社の商標または登録商標です。

※The warranty for this product is valid only in Japan. Only Japanese-language drivers and manuals are included. It does not support other language OS. Support desk is only available in Japanese. Please note that maintenance and repair services are not warranted outside Japan. All listed informations are all trademarks or registered trademarks of the respective companies.

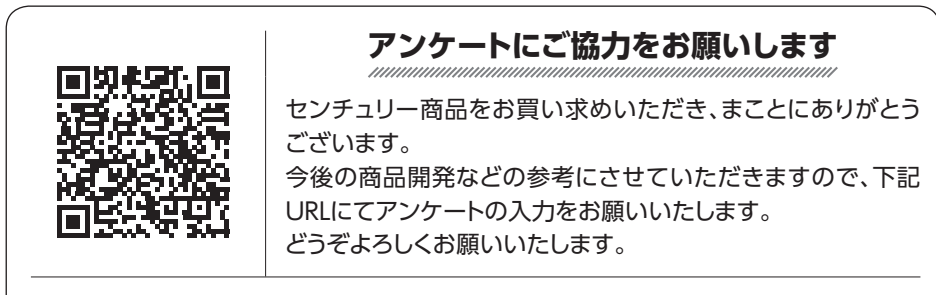

https://www.century.co.jp/support/contact/questionnaire.html

# 保 証 書

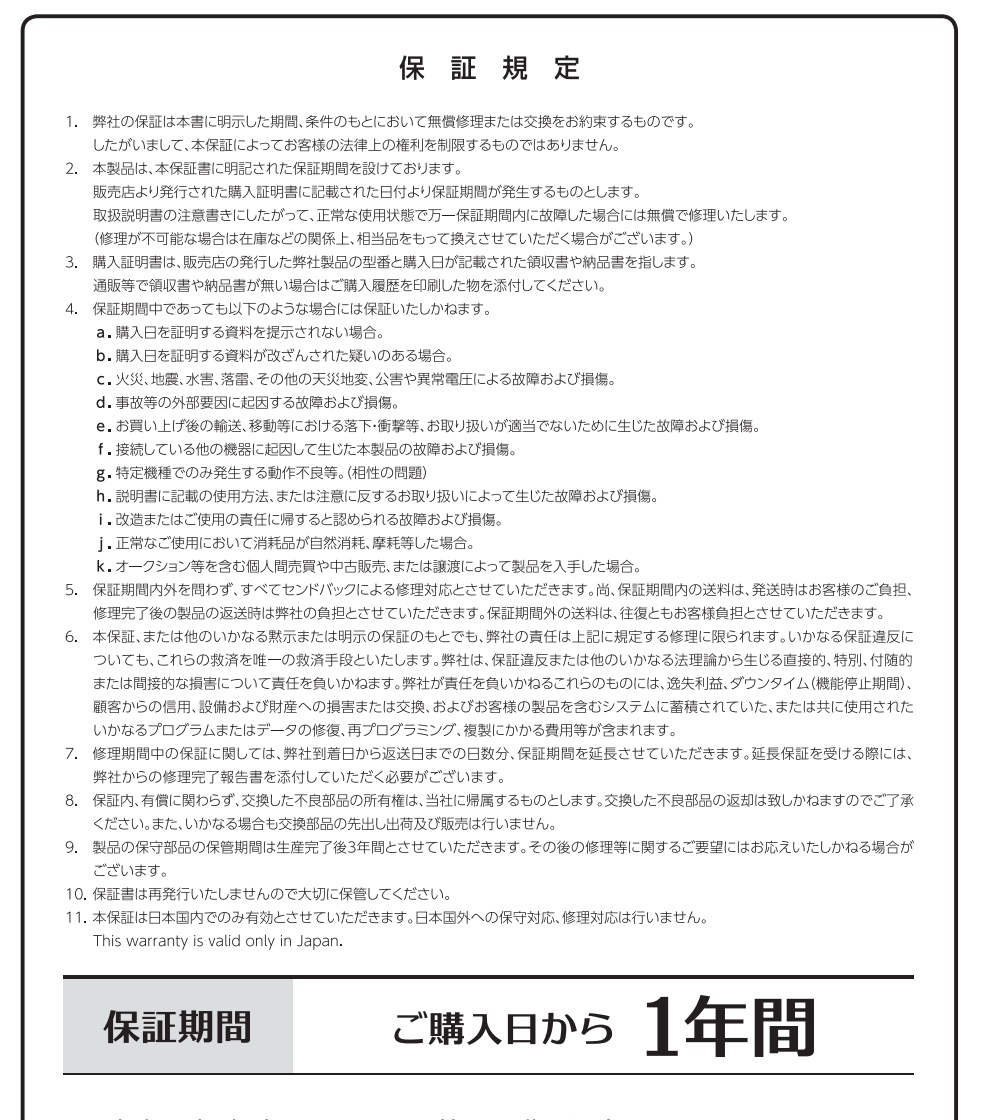

※中古販売、転売、オークション等のご購入を除きます。 ※保証期間内の修理の際、ご購入時のレシート等をご同梱いただきます。 紛失しないように大切に保管してください。